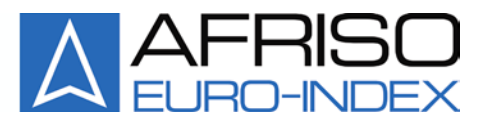

Mess-, Regel- und Überwachungsgeräte für Haustechnik, Industrie und Umweltschutz

Lindenstraße 20 74363 Güglingen Telefon +49 7135-102-0 Service +49 7135-102-211 Telefax +49 7135-102-147 info@afriso.de www.afriso.com

# **Betriebsanleitung**

**MAFRISO** 

# **Datenlogger mit Anzeige**

# **DL 10-4 SV**

DL 10-1 DL 10-4 DL 10-8 DL 10-4 G

I<sup>8</sup> Vor Gebrauch lesen!

- **IS Alle Sicherheitshinweise beachten!**
- **IS Für künftige Verwendung aufbewahren!**

03.2015 0 854.000.0743 E

# **1 Sicherheit**

### **1.1 Bestimmungsgemäße Verwendung**

Der Datenlogger mit Anzeige eignet sich ausschließlich zum Einsatz:

• Zur Anzeige und Speicherung von analogen Messwerten

Eine andere Verwendung ist nicht bestimmungsgemäß.

# **1.2 Vorhersehbare Fehlanwendung**

Der Datenlogger mit Anzeige darf insbesondere in folgenden Fällen nicht verwendet werden:

- Explosionsgefährdete Umgebung Bei Betrieb in explosionsgefährdeten Bereichen kann Funkenbildung zu Verpuffungen, Brand oder Explosionen führen.
- Einsatz an Mensch und Tier

# **1.3 Sichere Handhabung**

Der Datenlogger mit Anzeige entspricht dem Stand der Technik und den anerkannten sicherheitstechnischen Regeln. Jedes Produkt wird vor Auslieferung auf Funktion und Sicherheit geprüft.

 Der Datenlogger mit Anzeige nur in einwandfreiem Zustand betreiben unter Berücksichtigung der Betriebsanleitung, den üblichen Vorschriften und Richtlinien sowie den geltenden Sicherheitsbestimmungen und Unfallverhütungsvorschriften.

# **1.4 Qualifikation des Personals**

Montage, Inbetriebnahme, Betrieb, Wartung, Außerbetriebnahme und Entsorgung dürfen nur von fachspezifisch qualifiziertem Personal durchgeführt werden. Arbeiten an elektrischen Teilen dürfen nur von einer ausgebildeten Elektrofachkraft in Übereinstimmung mit den geltenden Vorschriften und Richtlinien ausgeführt werden.

# **1.5 Veränderungen am Produkt**

Eigenmächtige Veränderungen am Produkt können zu Fehlfunktionen führen und sind aus Sicherheitsgründen verboten.

### **1.6 Haftungshinweise**

Für Schäden und Folgeschäden, die durch Nichtbeachten der technischen Vorschriften, Anleitungen und Empfehlungen entstehen, übernimmt der Hersteller keinerlei Haftung oder Gewährleistung. Der Hersteller und die Vertriebsfirma haften nicht für Kosten oder Schäden, die dem Benutzer oder Dritten durch den Einsatz dieses Produkts, vor allem bei unsachgemäßem Gebrauch des Produkts, Missbrauch oder Störungen des Anschlusses, Störungen des Produkts oder der angeschlossenen Produkte entstehen. Für nicht bestimmungsgemäße Verwendung haftet weder der Hersteller noch die Vertriebsfirma.

Für Druckfehler übernimmt der Hersteller keine Haftung.

# **2 Produktbeschreibung**

Der Datenlogger mit Anzeige ist ein frei programmierbares digitales Anzeigegerät für bis zu 8 Eingangssignale mit integrierter Datenloggerfunktion.

Nutzen Sie neue Gerätefunktionen (wenn verfügbar) durch regelmäßigen Firmwareupdate. Als Eingangssignale sind je Kanal sowohl Spannungen bis 10 V als auch Analogströme bis 20 mA möglich. Jeder Kanal kann separat parametriert werden und jedes Messsignal wird in einer frei definierbaren Skalierung angezeigt. Zudem können von jedem Kanal über einstellbare Zeitfunktionen die Messwerte auf einer SD-Speicherkarte formatiert abgelegt werden.

Die Speicherfunktionen sind auch über Analogsignalschwellen triggerbar.

Die menügeführte und im Klartext dargestellte Parametrierebene überzeugt durch einfachen und bedienerfreundlichen Aufbau. Die Eingabe aller Kenngrößen erfolgt direkt am Gerät, ohne Hilfsmittel. Ein aktivierbares numerisches Kennwort schützt das Gerät vor unerwünschten Parameteränderungen. Durch die integrierten Funktionsbausteine wie Skalierung, Linearisierung, Tendenzanzeige, einer Auto-Scrollfunktion und dem betriebsortunabhängigen Versorgungsspannungsbereich von 20...253 V DC bzw. 50...253 V AC erfüllt der Datenlogger mit Anzeige alle Aufgaben einer universellen, mehrkanaligen Prozessanzeige und erweitert gleichzeitig die Funktionen um die Möglichkeiten eines Datenloggers.

Sämtliche Konfigurationsdaten können auch über einen PC bzw. Laptop ausgelesen, modifiziert und archiviert werden.

Zusammenfassend weist der Datenlogger mit Anzeige somit folgende Funktionen auf:

- Je Kanal wählbarer Spannungseingang oder Stromeingang
- Jeder Kanal ist alternativ als Digitalzähler konfigurierbar, Zählerstand als auch Vorteiler separat einstellbar
- Bis zu 4 Kanälen galvanisch getrennte Stromeingänge oder Transmitterspeisung (Option -G , -S)
- Eingrenzen des Messbereiches (Lupe)
- Frei definierbare skalierte Anzeige über verschiedene Anzeigemodi
- Speicherung der Messwerte von bis zu 8 Kanälen (kleinstes Zeitraster = 1 Sekunde)
- Speicherung aller Messdaten in übersichtlichen Tagesdateien im lesbaren Klartextformat
- Triggern der Speicherfunktion über Schwellwert oder ereignisgesteuert, auch kanalüberschreitend
- Anzeige des gemessenen Analogwertes
- Parametrierung einer Tendenzanzeige je Kanal
- Linearisierte Darstellung über 24 x/y-Punkte
- Schleppzeigerfunktion je Kanal (Min- / Maxwertspeicher)
- Wählbare Quasianaloganzeige über Schrägbalken
- Aktivierbare Teilnahme an Auto-Scrolltechnik, für jeden einzelnen Anzeigekanal (bei mehrkanaligem Betrieb)
- Hintergrundbeleuchtete graue LCD-Anzeige mit hohem Kontrastwert und Abschaltautomatik
- Verriegelung der Parametrierung über Kennwort
- Speicherung aller eingestellten Parameter
- Zustandsspeicherung der Betriebsanzeige für Netzwiederkehr nach Netzausfall
- Protokollierung der Netzausfallzeit (bei eingesetzter Speicherkarte im Variolog)
- PC-Schnittstelle (erfordert spezielles Interfacekabel, nicht im Lieferumfang), kostenlose Parametriersoftware
- Bediensprache in deutsch, englisch und französisch (am Gerät einstellbar)

### **2.1 Varianten**

Bitte beachten Sie, dass in dieser Betriebsanleitung alle möglichen Geräteeigenschaften aufgeführt sind, auch die, die Ihre Geräteausführung eventuell nicht aufweist.

*Tabelle 1: Varianten*

| <b>Typ</b>                                   | <b>Hardware</b>                                                                                                    |
|----------------------------------------------|----------------------------------------------------------------------------------------------------|
| Datenlogger mit Anzeige                      | 1 Analogeingang: Strom (bis 20 mA) oder Spannung (bis 10V)                                                                                             |
| DL 10-1                                      | frei wählbar                                                                                                    |
| Datenlogger mit Anzeige                      | 4 Analogeingänge: je Kanal Strom (bis 20 mA) oder Spannung                                                                                             |
| DL 10-4                                      | (bis 10V) frei wählbar                                                                                                    |
| Datenlogger mit Anzeige                      | 8 Analogeingänge: je Kanal Strom (bis 20 mA) oder Spannung                                                                                             |
| DL 10-8                                      | (bis 10V) frei wählbar                                                                                                    |
| Datenlogger mit Anzeige<br><b>DL 10-4 SV</b> | 4 Analogeingänge: je Kanal Strom (bis 20 mA) oder Spannung<br>(bis 10V) frei wählbar, 4 separate Transmitterspeisequellen ohne<br>galvanische Trennung |
| Datenlogger mit Anzeige                      | 4 Analogeingänge: je Kanal Strom (bis 20 mA) oder Spannung                                                                                             |
| DL 10-4 G                                    | (bis 10V) frei wählbar, galvanisch getrennte Stromeingänge                                                                                             |

# **3 Technische Daten**

#### *Tabelle 2: Technische Daten*

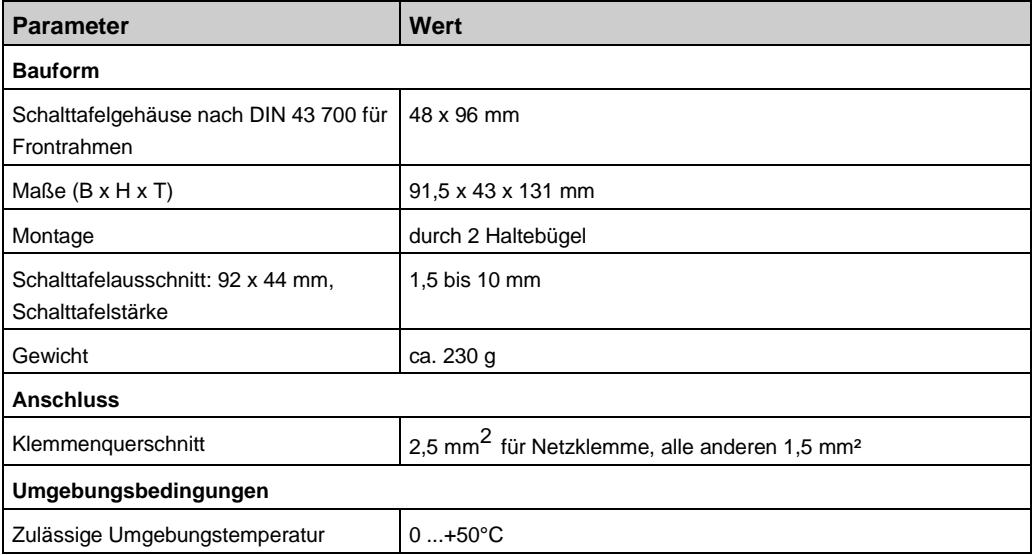

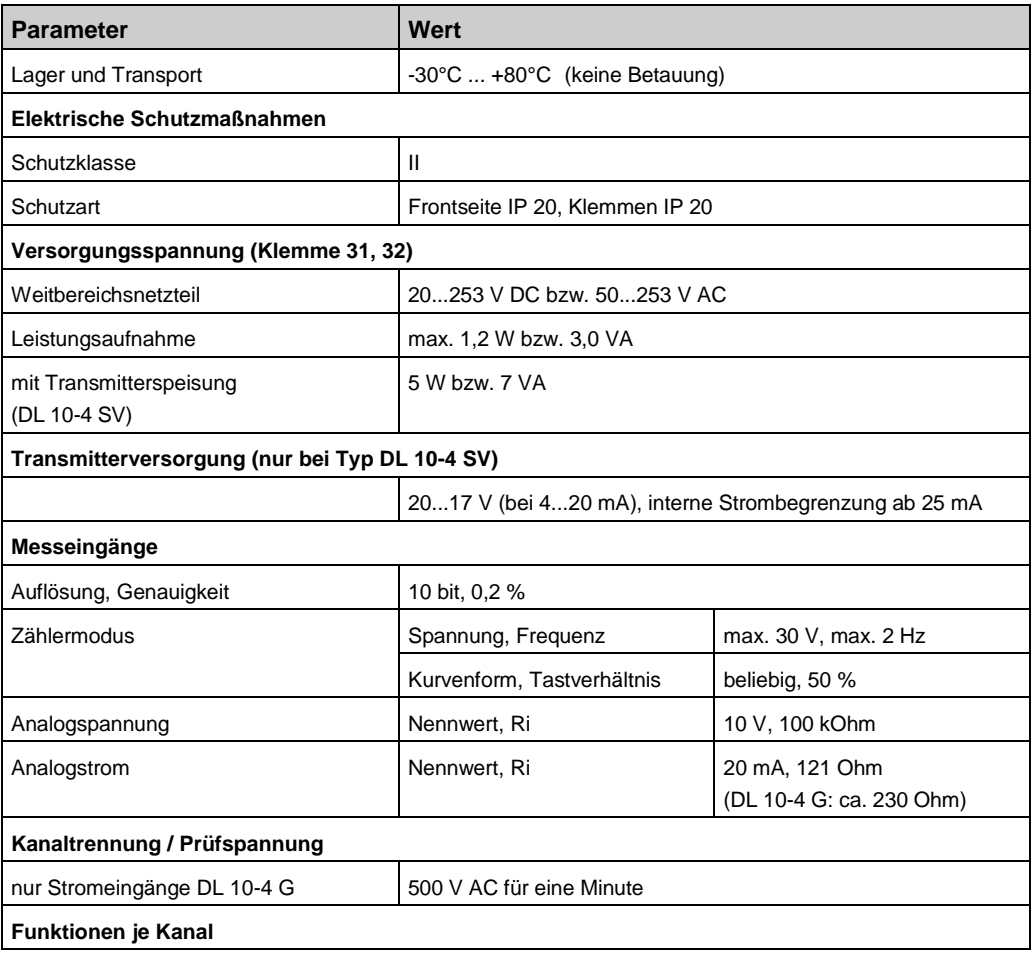

 $\overline{\triangle}$ 

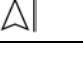

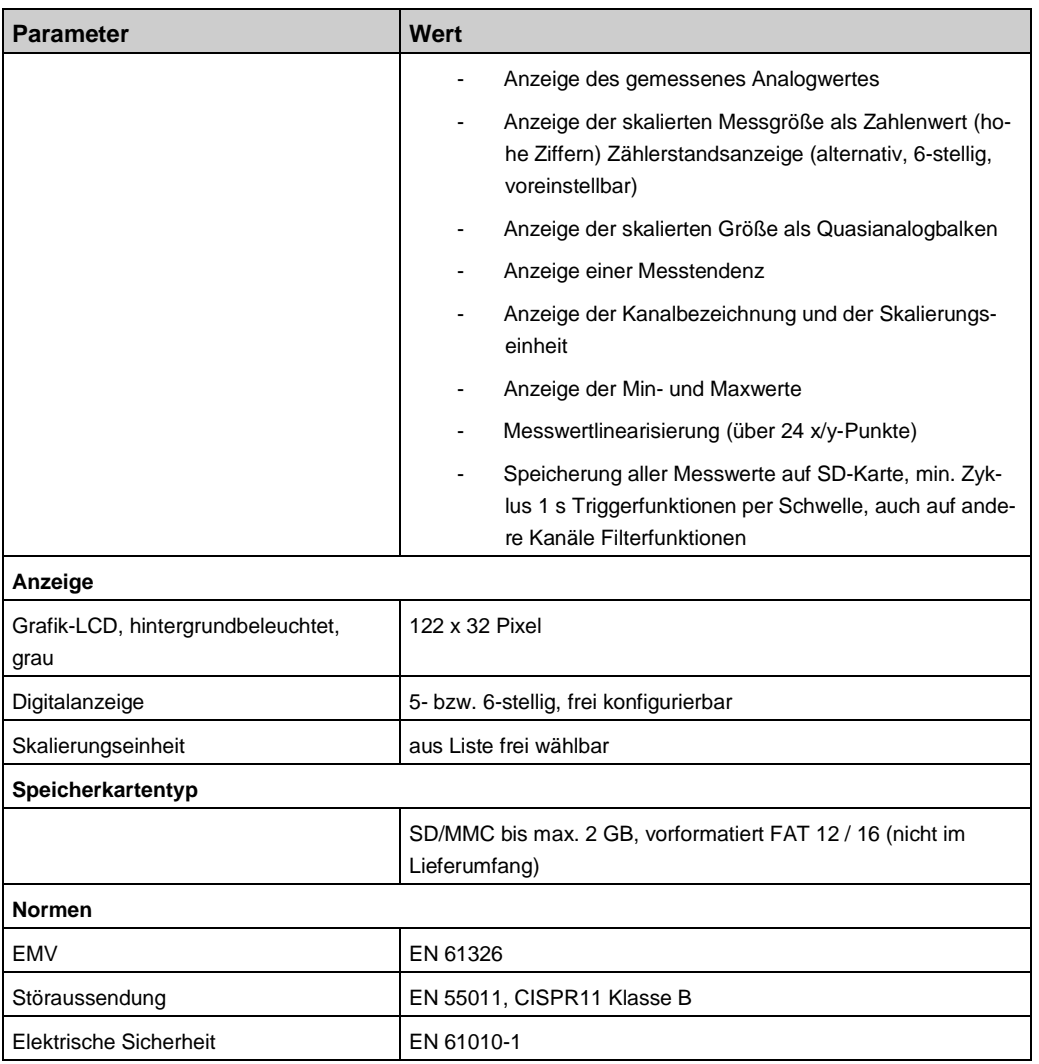

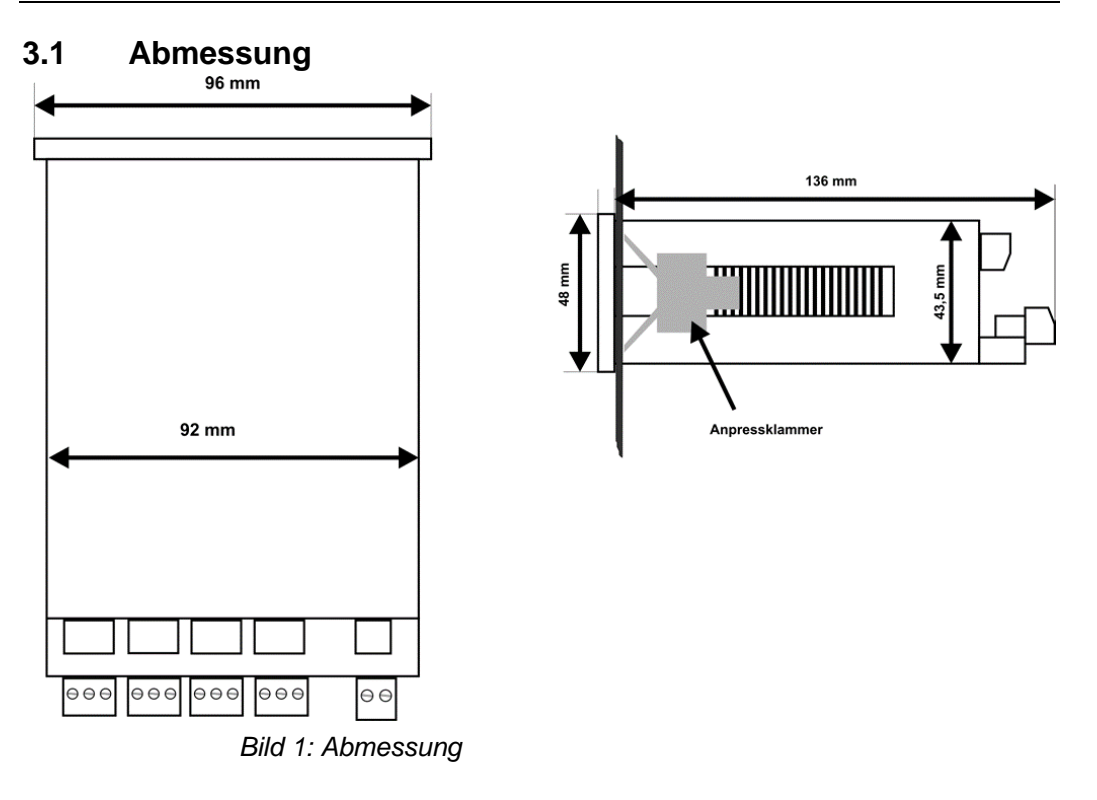

# **3.2 Anschlussschema und Klemmenbelegung**

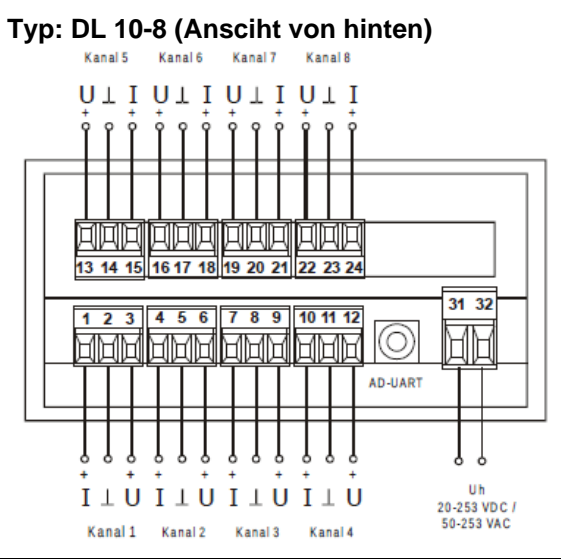

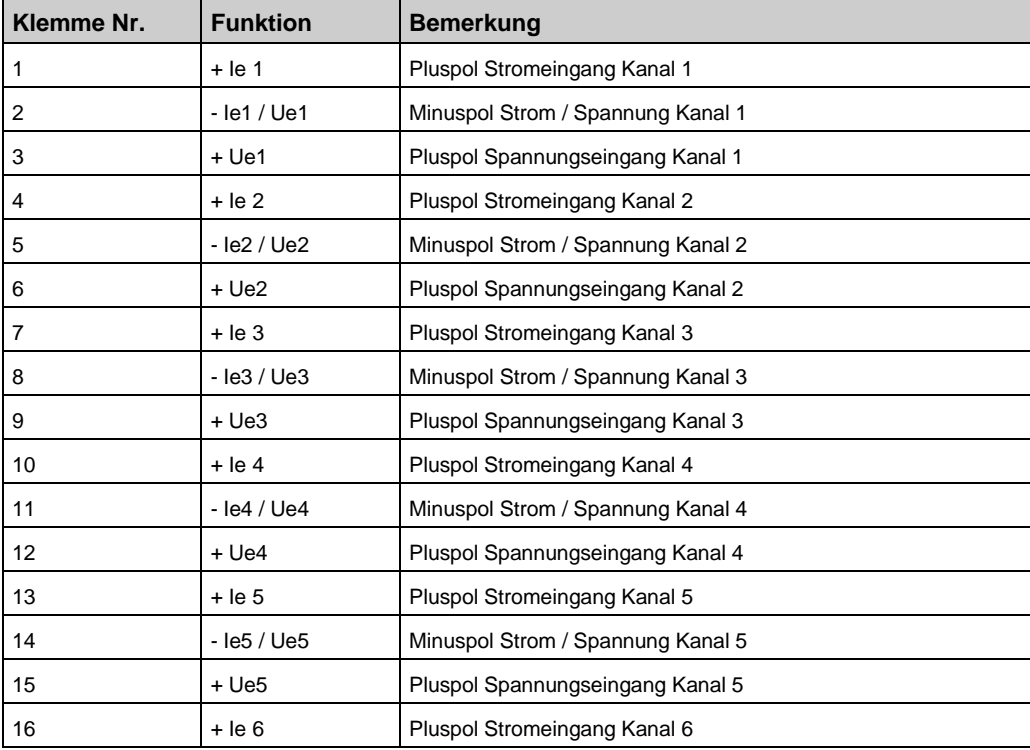

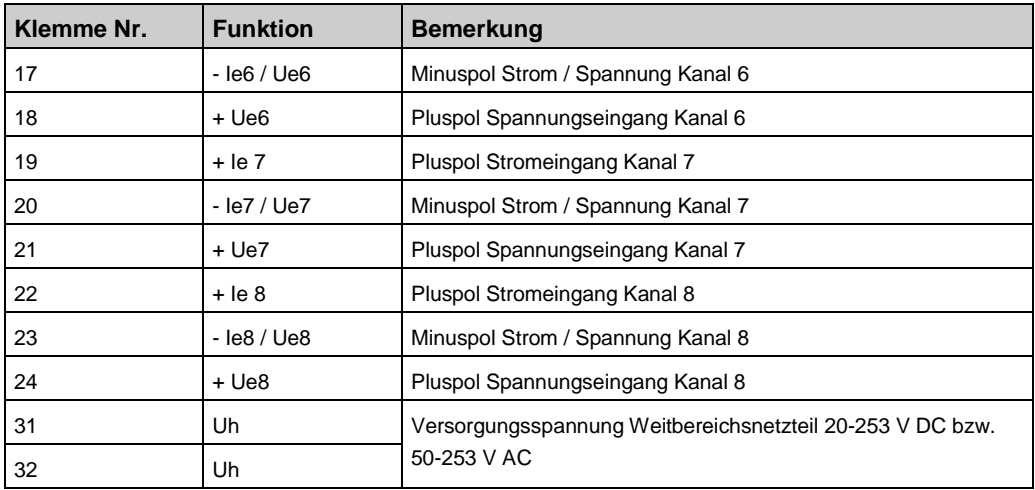

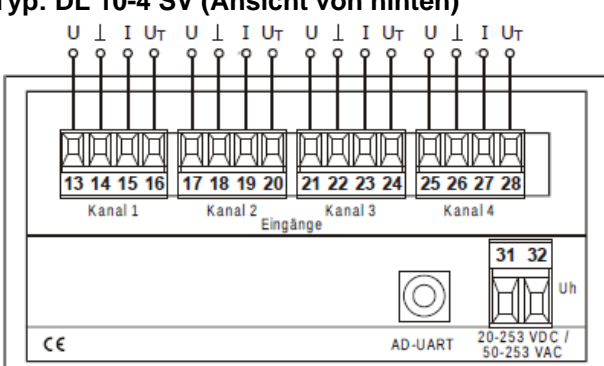

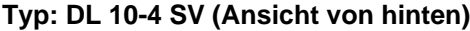

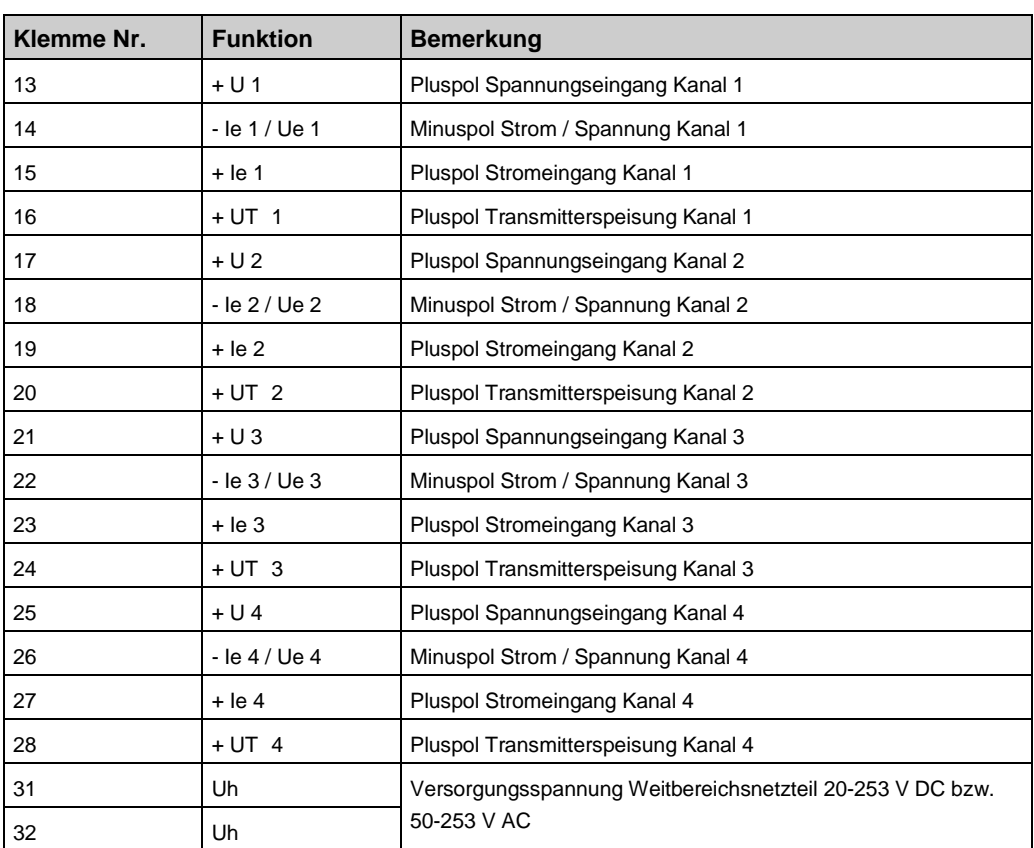

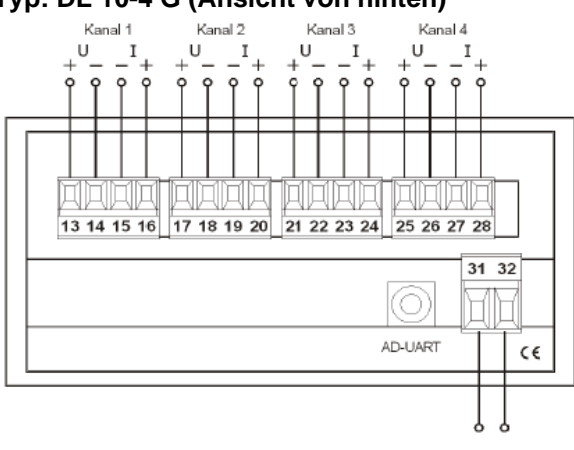

### **Typ: DL 10-4 G (Ansicht von hinten)**

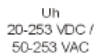

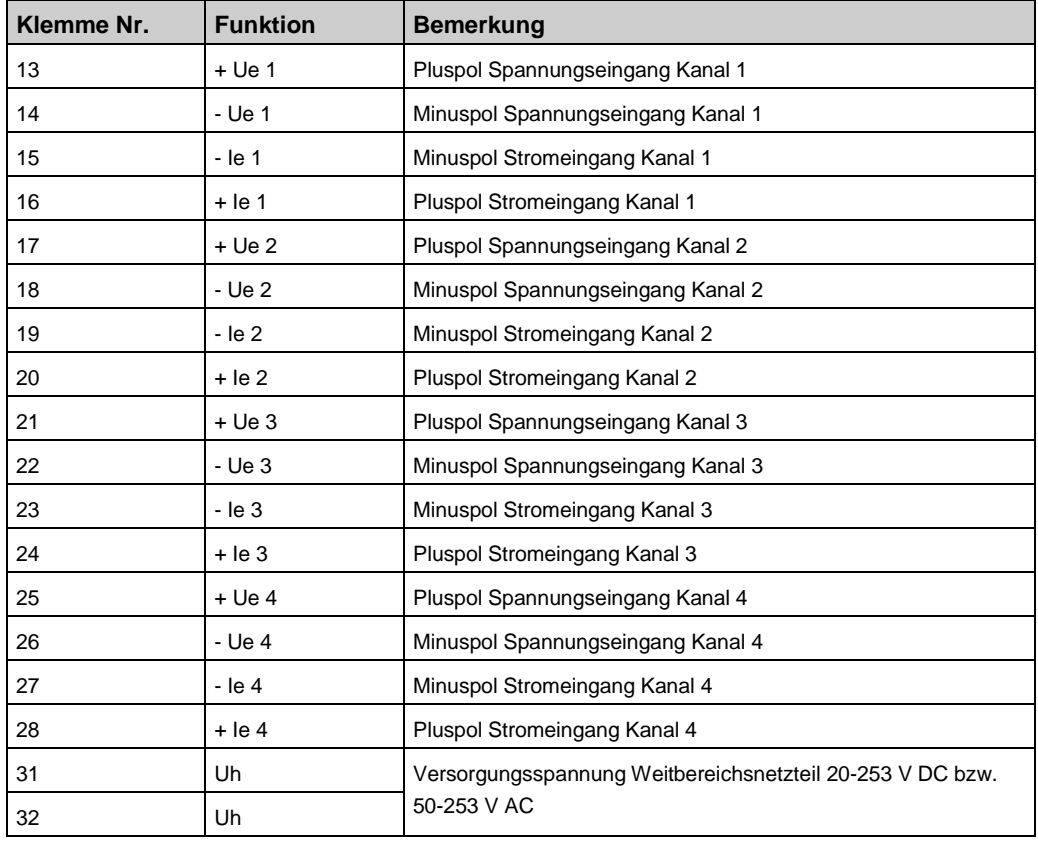

# **4 Inbetriebnahme**

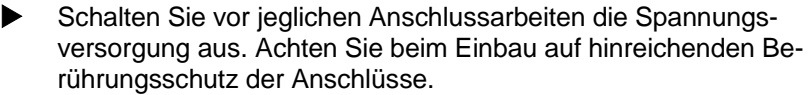

- Die Stromversorgung sowie die Messeingänge sind mit geeignetem Überspannungsschutz zu versehen. Alle Anschlüsse sind vor elektrostatischer Entladung zu schützen.
- Dieses Gerät ist gemäß DIN EN 61010-1 (Sicherheitsbestimmungen für elektrische Mess-, Steuer-, Regel- und Laborgeräte) gebaut, geprüft und hat das Werk in sicherheitstechnisch einwandfreiem Zustand verlassen.
- Um diesen Zustand zu erhalten und einen gefahrlosen Betrieb sicherzustellen, muss der Anwender die Hinweise beachten, die in dieser Betriebsanleitung enthalten sind.
- Die Inbetriebnahme muss durch hinreichend fachkundiges Personal erfolgen. Anschluss- und Wartungsarbeiten dürfen nur bei abgeschalteter Stromversorgung vorgenommen werden.
- Das Gerät entspricht der Schutzklasse II für ortsfesten Anschluss. Die Verbindung zwischen einem eventuell vorhandenen Schutzleiteranschluss und einem Schutzleiter ist vor jeglichen anderen Verbindungen herzustellen. Das Gerät wird einbaufertig geliefert. Es braucht weder zum Anschluss noch zur Eingabe der Kennwerte geöffnet werden.
- Der Einbau ist in jeder Lage zulässig, jedoch nicht in unmittelbarer Nähe starker Störquellen.
- Das Anzeigegerät ist zum Einbau in trockenen Räumen, z.B. in Schalttafeln, Gestellen oder Schränken vorgesehen.

**HINWEIS** Die Aufzeichnungsfunktion ist nicht für sicherheitsrelevante bzw. manipulationssichere Datenspeicherung vorgesehen.

#### **WARNUNG Falsche Montage**

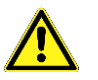

 Der Datenlogger mit Anzeige muss außerhalb explosionsgefährdeter Bereiche montiert werden.

**HINWEIS** Die Schnittstelle ist potenzialmäßig mit den Eingängen verbunden. Um Fehlfunktionen des Gerätes zu vermeiden, darf der PC, mit dem das Gerät parametriert wird, keine galvanische Verbindung zu den Eingangssignalen haben!

> Verwenden Sie nur den originalen Schnittstellenkonverter des Geräteherstellers!

# **5 Betrieb**

### **5.1 Anzeige und Bedienelemente**

Das Gerät besitzt zur Bedienung drei Kurzhubtasten, die unter der Folie verborgen sind und zur Anzeige des Messwertes und der Parameter ein Grafikdisplay mit Hintergrundbeleuchtung. Außerdem befindet sich frontseitig das Einschubfach für die SD-Speicherkarte. Beim Einschieben der Speicherkarte ist darauf zu achten, dass die Kontakte in Richtung Display zeigen.

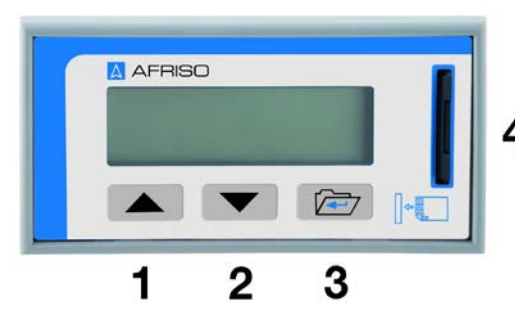

- **1** Taste "UP"
- 2 Taste .DOWN"
- **3** Taste "SET"
- **4** Einschubfach SD-Speicherkarte (Kontakte zeigen zum Display)

# **5.2 Bedienung**

Das Gerät kann vollständig über die drei Tasten "UP", "DOWN" und "SET" eingestellt werden. Die Tasten haben dabei in Abhängigkeit des aktuellen Betriebsmodus folgende Funktionen:

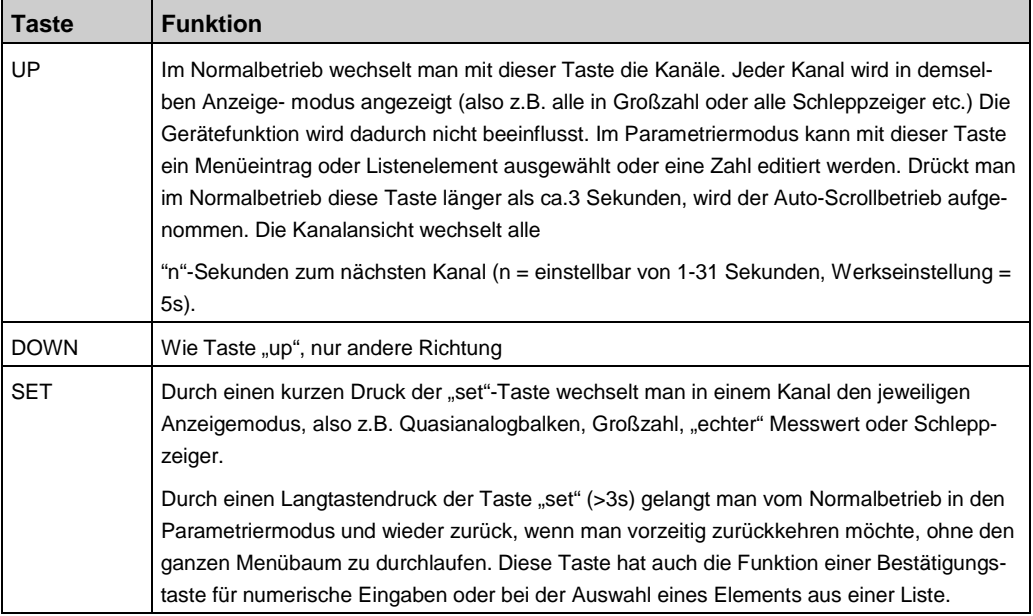

### **5.3 Umschaltung der Bediensprache**

Der Datenlogger mit Anzeige ist werksmäßig mit drei Sprachmodulen ausgerüstet: deutsch, englisch und französisch. Die Bediensprache wird durch einen gleichzeitigen Langtastendruck aller 3 Bedientasten durchgeführt. Die Umschaltung kann in jedem Fenster im Normalbetrieb durchgeführt werden. Eine gezielte Sprachumstelleung ist auch unter Parameterwahl ' Funktionen ' Anzeige ' Sprache möglich.

### **5.4 Betriebsarten**

Das Gerät befindet sich grundsätzlich in einem der drei Betriebsmodi "Normalbetrieb", "Auto-Scroll" oder "Parametrierung". Nach dem Einschalten des Gerätes befindet sich das Gerät im Modus "Normalbetrieb". Ein aktiver "Auto-Scroll" wird nach einem Netzausfall weiter ausgeführt.

### **5.5 Normalbetrieb**

Im Normalbetrieb führt das Gerät alle gemäß seinen Parametern eingestellten Funktionen aus. Mit den Tasten "UP" und "DOWN" kann man zwischen den verschiedenen Eingangskanälen umschalten. Mit einem kurzen Tastendruck auf "SET" wechselt man jeweils die verschiedenen Ansichtsarten im jeweiligen Kanal. Im Zählermodus ist nur die Standardansicht verfügbar. Das eingestellte Skalierungskomma wird ebenfalls angezeigt. Mittels gleichzeitigem Langtastendruck (länger als ca.3 Sekunden) "UP" und "DOWN" kann in der: Zähleransicht der Zähler auf Null zurückgesetzt werden. Schleppzeigeransicht der Min- / Max-Wert auf den aktuellen Messwert gesetzt werden.

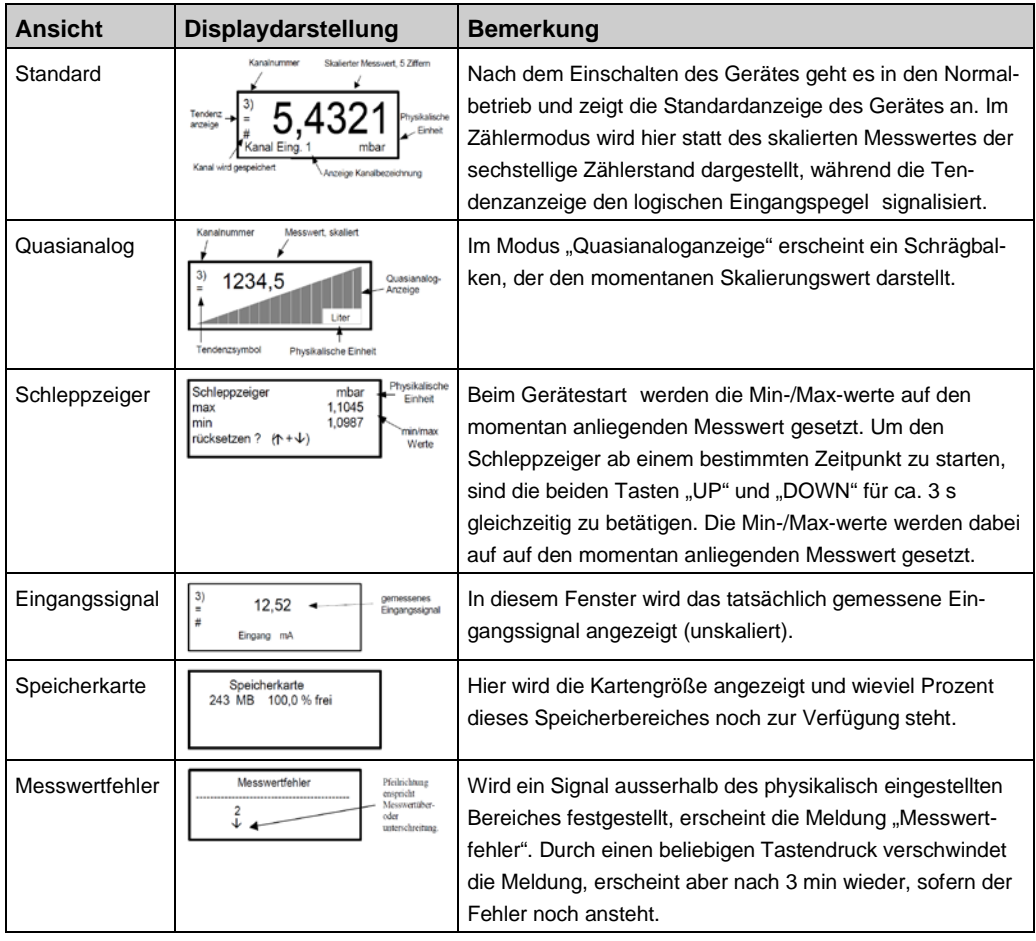

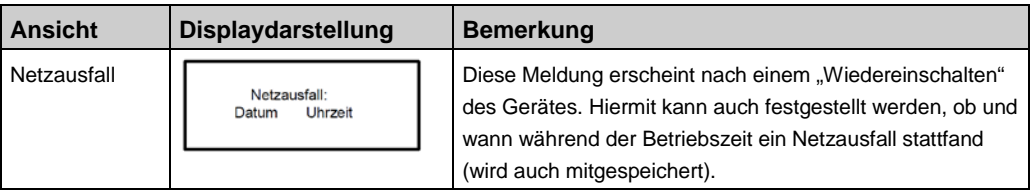

### **5.6 Parametrierung**

In den Parametriermodus gelangt man aus dem Normalbetrieb mit einem Langtastendruck der Taste "SET" (>3s). Dabei ist zu beachten, dass man zuerst im Normalbetrieb den gewünschten Kanal wählt und dann den Langtastendruck ausführt. Innerhalb der Parametrierebene ist eine Kanalumschaltung nicht möglich!

Die gültige Kanalanzeige ist auch während der Parametrierung in der Anzeige (lins oben) ersichtlich. Parameterzweige mit allgemeingültigen, kanalunabhängigen Parametern enthalten keine Kanalanzeige. Geänderte Parameter werden sofort wirksam und gehen sofort in die Gerätefunktion ein.

Mit einem Langtastendruck der Taste "SET" (>3s) gelangt man wieder in den Normalbetrieb, wenn man nicht den kompletten Menübaum durchlaufen möchte.

Numerische Werte als auch Zeichenfolgen werden zeichenweise mit den Tasten "UP" und "DOWN" geändert. Zeichen einer Zeichenfolge können durch dauerhaftes Betätigen einer Richtungstaste automatisch hoch- oder runterlaufen.

Die Anwahl der nächsten Ziffer oder des nächsten Zeichens erfolgt mittels der Taste "SET". Listenelemente werden einfach mit den Tasten "UP" und "DOWN" ausgewählt.

Die durchgeführten Änderungseinstellungen werden unter folgenden Bedingungen übernommen:

#### **Numerische Werte**

Wenn das Menüfenster mit den Navigationstasten verlassen wird und die Werte gültig sind.

Beim Verlassen des Menüfensters erfolgt eine Datenprüfung. Bei Feststellung einer Fehleingabe erfolgt eine Fehlermeldung: "Fehleingabe".

Jeder beliebige Tastendruck führt daraufhin den Bediener wieder zur letzten Eingabemaske. Wird das Menü mit einem Langtastendruck der Taste "SET" (>3s) beendet, gelangt man wieder in den Normalbetrieb, wobei eventuell geänderte numerische Werte verworfen werden.

#### **Listenelemente**

Immer, wenn der Listeneintrag mit der Taste "SET" bestätigt wurde. Die Taste "SET" (>3s) verwirft die Auswahl und kehrt in den Normalbetrieb zurück.

#### **Zeichenfolgen**

Wenn das letzte Zeichen der Zeichenfolge mit der Taste "SET" bestätigt wird. Wird das Menü vorher mit einem Langtastendruck der Taste "SET" (>3s) beendet, gelangt man wieder in den Normalbetrieb, wobei bisherige Änderungen verworfen werden.

# **5.7 Eingangssignalwahl**

Bei jeder manuellen Änderung der Eingangssignalwahl werden vordefinierte Signalbereiche bzw. Schaltschwellen nach folgender Tabelle *automatisch eingerichtet:*

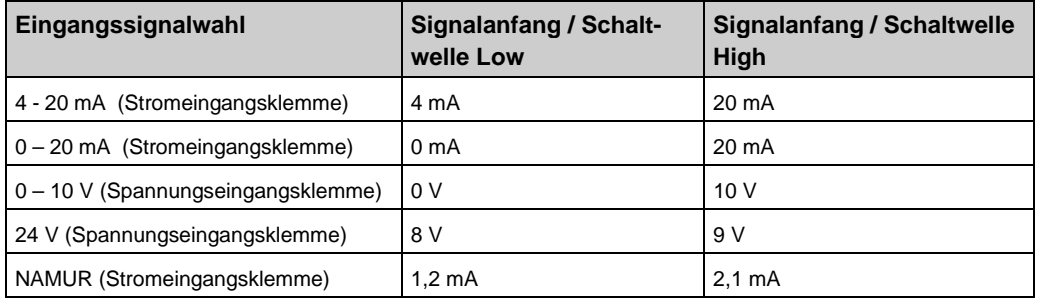

### **5.8 Zählerbetrieb**

Jeder Analogeingangskanal kann als Impulszähler eingerichtet werden. Dazu wird je nach Eingangssignal (Strom oder Spannung) das physikalische Eingangssignal NAMUR oder 24V festgelegt.

Bei Bedarf können können die Schaltschwellen innerhalb der physikalischen Grenzen (0-20mA / 0-10V) einem beliebigen Impulsgebersignal angepasst werden.

Das Gerät erwartet aufgrund seiner passiven Eingänge aktive Eingangssignale.

Eine Speisung von externen Kontakten bzw. NAMUR-Gebern muss extern vorgenommen werden. Die Transmitterspeisespannung des DL 10-4 SV kann ebenfalls zur Kontaktspeisung verwendet werden. Die Voreinstellung des Zählers und des Eingangsvorteilers erfolgt im Menü unter:

Parameterwahl 1/2 ' Analogwerte 2/2 ' Zähler.

Der Menüpunkt zur Einstellung einer Kennlinie ist in dieser Betriebsart deaktiviert.

### **5.9 Menüführung, Parametrierung Analogmessung**

Das Einstellmenü kann jederzeit mit Taste "SET-lang" verlassen werden.

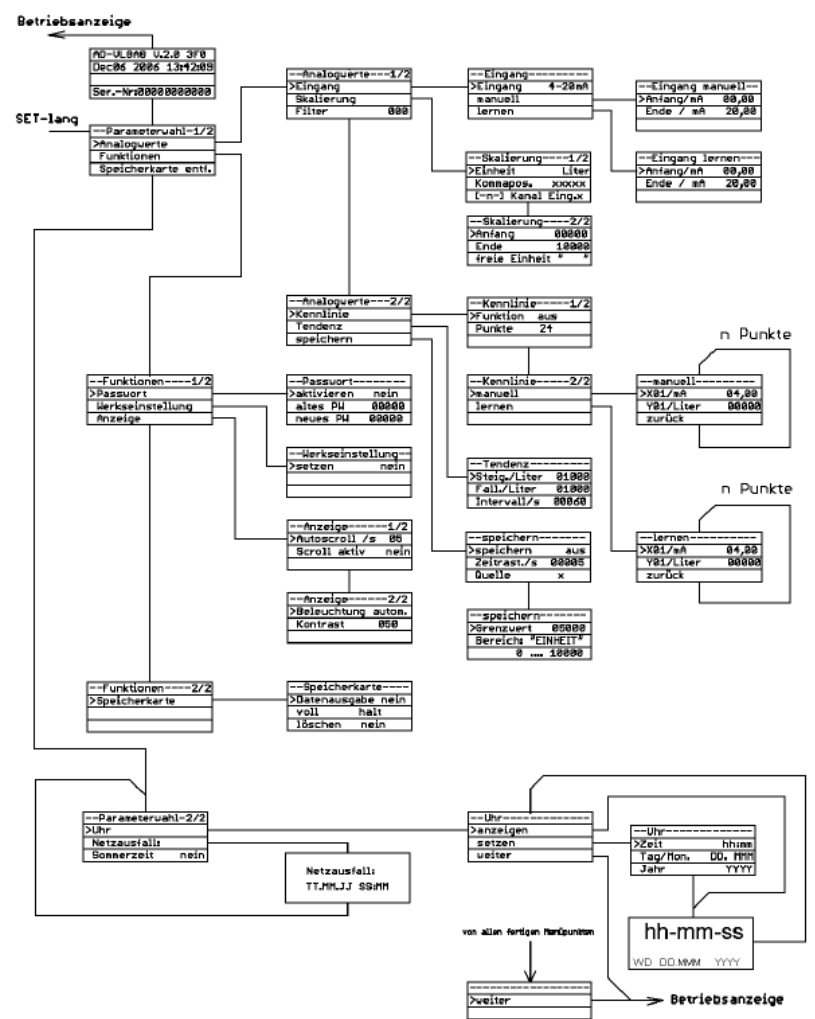

## **5.10 Menüführung, Parametrierung Zählermodus**

Das Einstellmenü kann jederzeit mit Taste "SET-lang" verlassen werden.

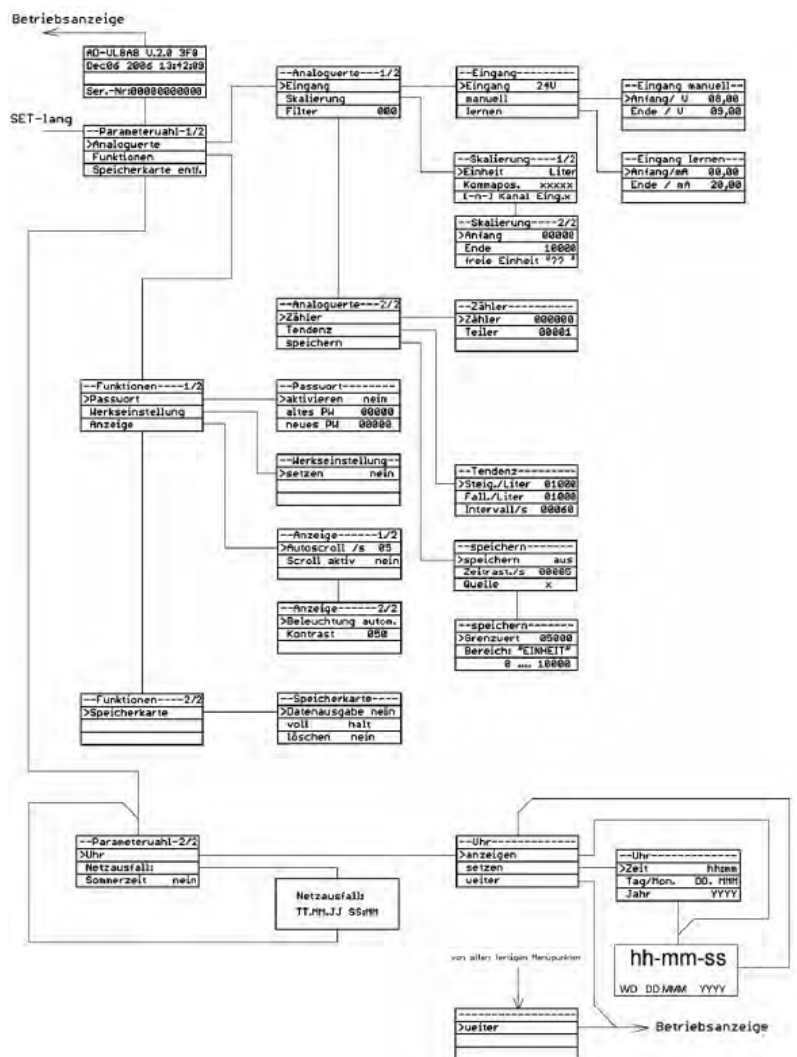

# **5.11 Parametereinstellung**

#### **Eingangssignal**

In diesem Menüpunkt wird das angelegte Eingangssignal ausgewählt als auch die Zählerfunktion aktiviert.

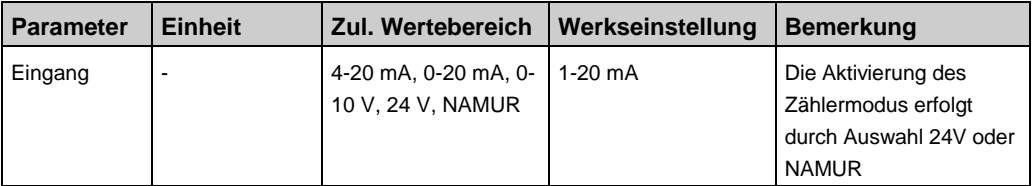

#### **Eingang manuell**

In diesem Menü lassen sich der Messbereichsanfang und das Messbereichsende numerisch einstellen.

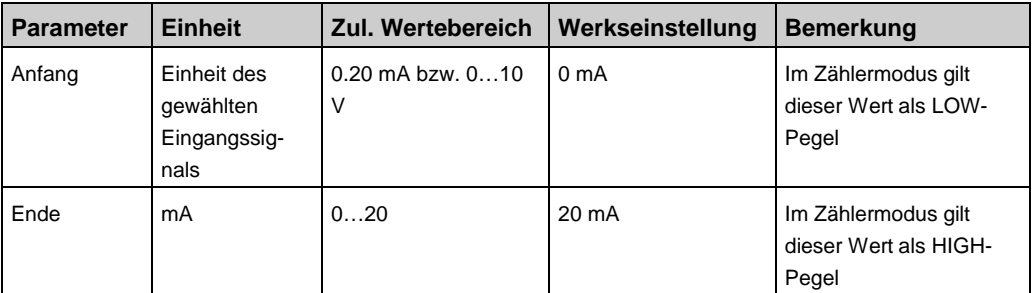

#### **Eingang lernen**

In diesem Menü lassen sich der Messbereichsanfang und das Messbereichsende übernehmen. Als Vorgabewert dient hier der aktuell anliegende Messwert.

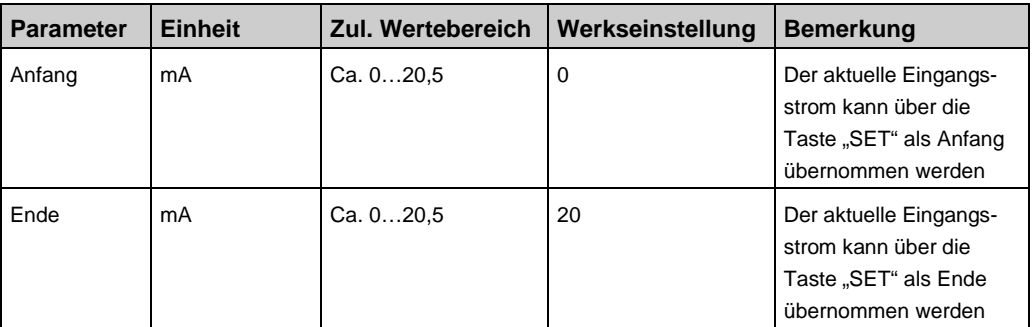

### **Skalierung**

In diesem Menü lässt sich der Messwert linear skalieren und ihm eine physikalische Einheit zuordnen.

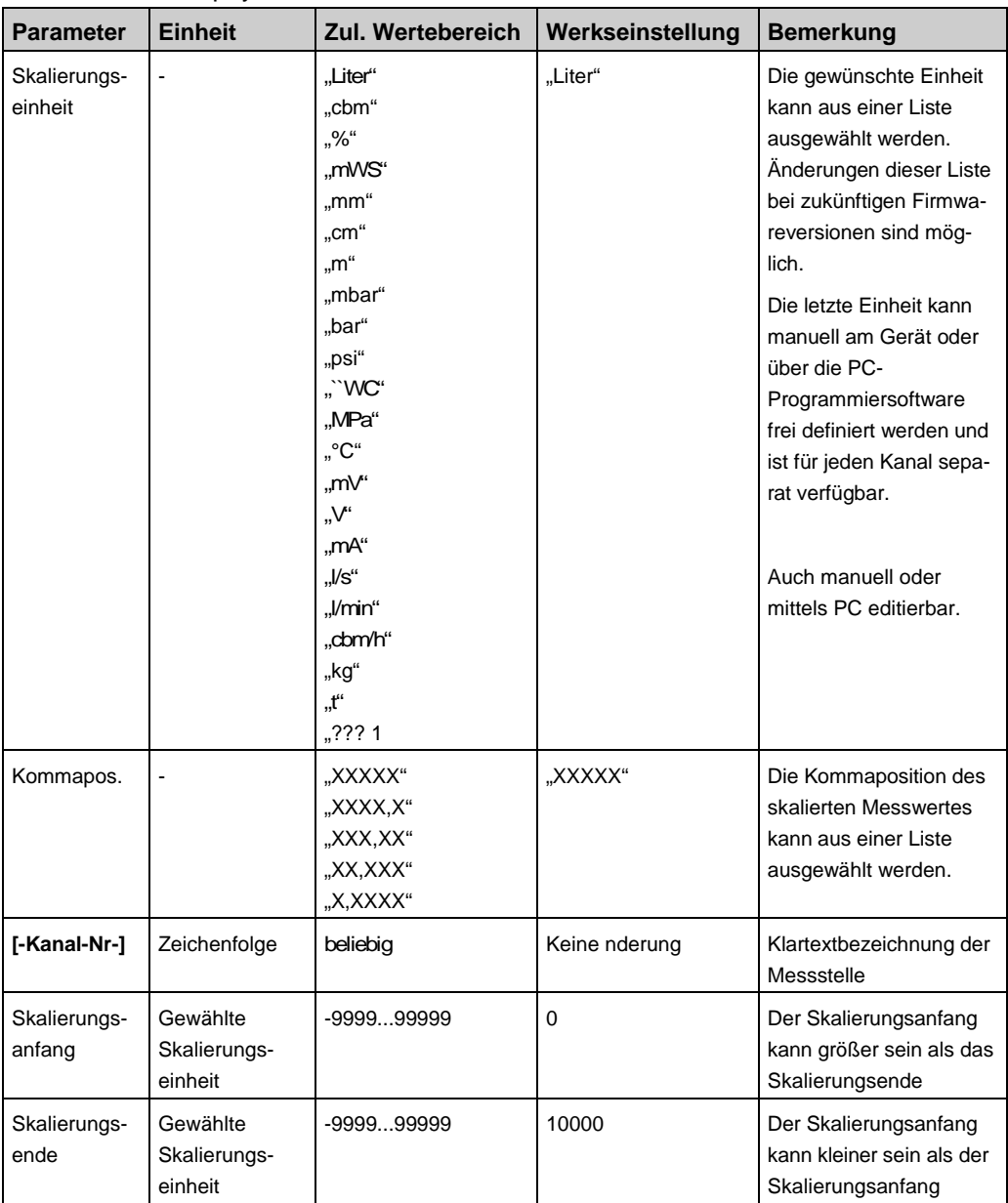

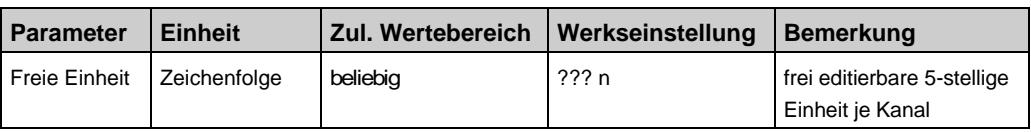

#### **Filter**

In diesem Menü lässt sich der Filterwert bestimmen, mit dem das Eingangssignal gefiltert wird. Der Messwert wird vor der weiteren Verarbeitung mit dem Filterwert verknüpft:

Messwert(i) = (Messwert(i) + (Filterwert) \* Messwert(i-1)) / (Filterwert+1)

Messwert(i) = aktueller Messwert

Messwert(i-1) = letzter Messwert

Filterwert = Zahl zwischen 0..999

Um den zeitlichen Zusammenhang zwischen Filterwert und Einschwingzeit zu bestimmen muss man das Zeitintervall zwischen zwei Abtastungen berücksichtigen. Mit folgender Faustformel kann man die Einschwingzeit bestimmen:

### **Parameter** Einheit | Zul. Wertebereich | Werkseinstellung | Bemerkung Wert |-  $\vert$  0…999  $\vert$  0  $\vert$  Je größer die eingegebene Zahl ist, umso größer ist auch die Filterwirkung

#### **Einschwingzeit in s = Filterwert / 2**

#### **Kennlinie**

In diesem Menü können bis zu 24 Punkte zur Linearisierung der Anzeige eingegeben werden. Alternativ kann eine von zwei festen Kennliniencharakteristiken (liegender zylindrischer Tank oder Kugeltank) ausgewählt werden. Die eingegebenen Punkte werden durch die Werkseinstellung nicht überschrieben. Eine Werkseinstellung der Linearisierungskurven kann separat durchgeführt werden.

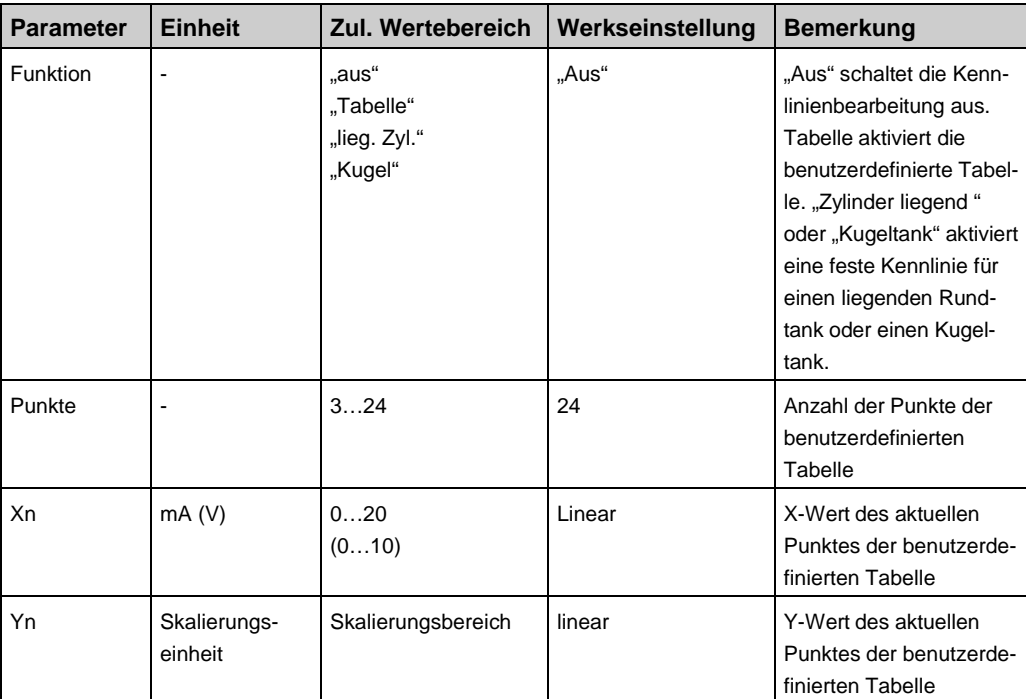

Dieser Menübereich wird im Zählermodus ausgeblendet.

#### **Zähler**

Der Menübereich Zähler wird nur eingeblendet, wenn als physikalisches Signal 24V oder NAMUR eingerichtet ist. Mittels Eingangsvorteiler für die Eingangsimpulse können beliebiege Untersetzungen gebildet werden.

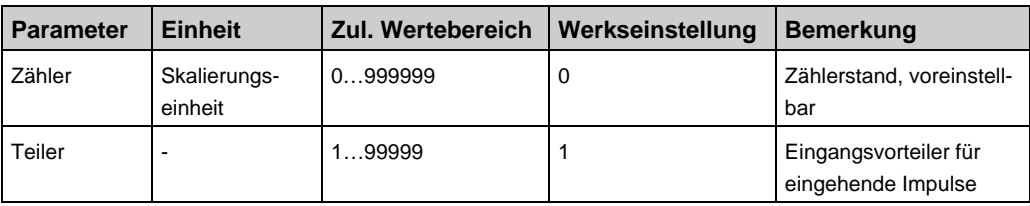

### **Tendenz**

Zur Konfiguration der Tendenzanzeige. Es werden sowohl für die steigende als auch die fallende Tendenz das Delta der Messwerte je Zeiteinheit festgelegt.

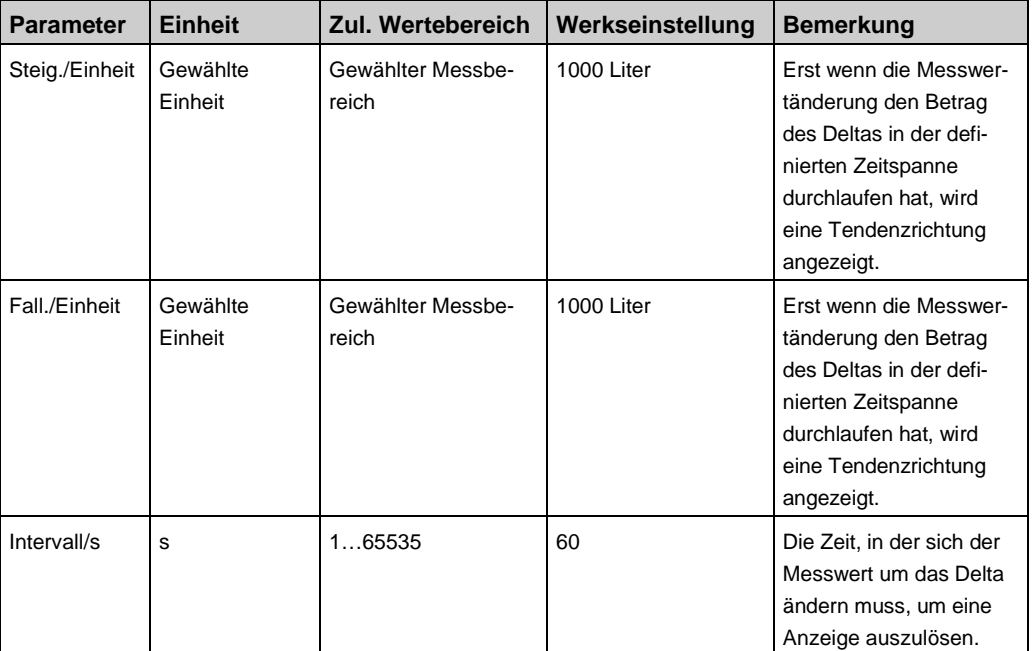

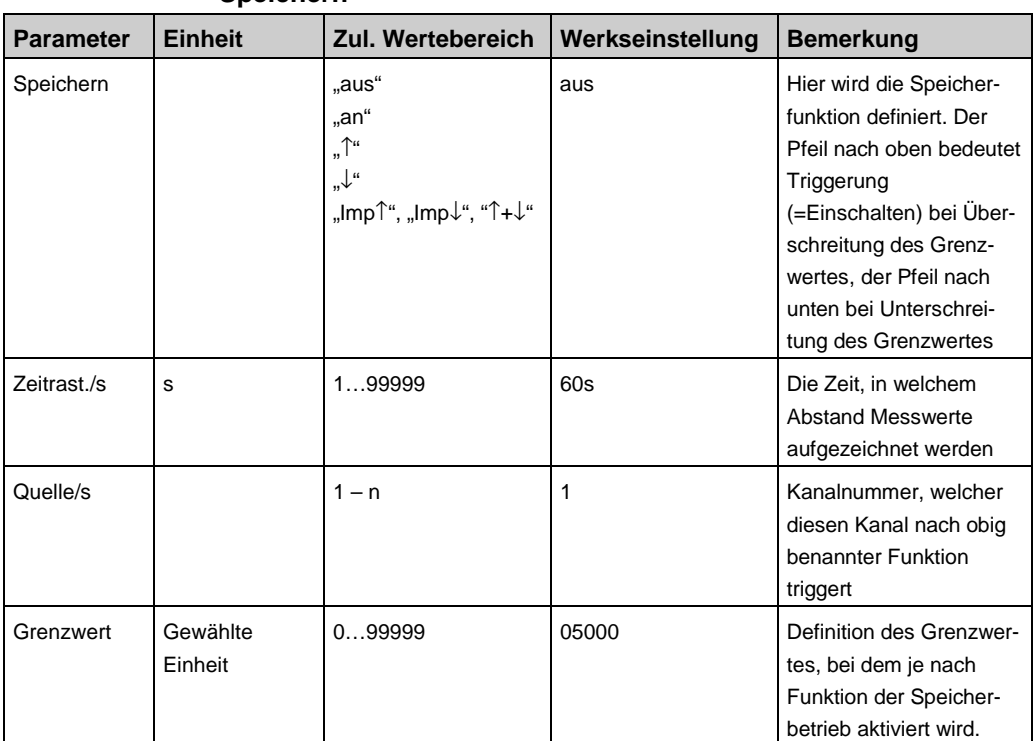

#### **Speichern**

# **5.12 Funktionsparameter**

#### **Passwort**

In diesem Menü lässt sich das Passwort ändern und die Passwortabfrage aktivieren/deaktivieren.

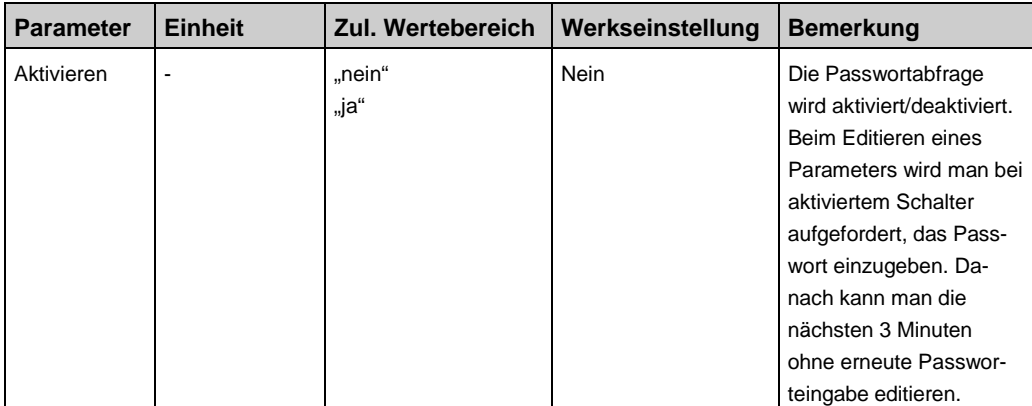

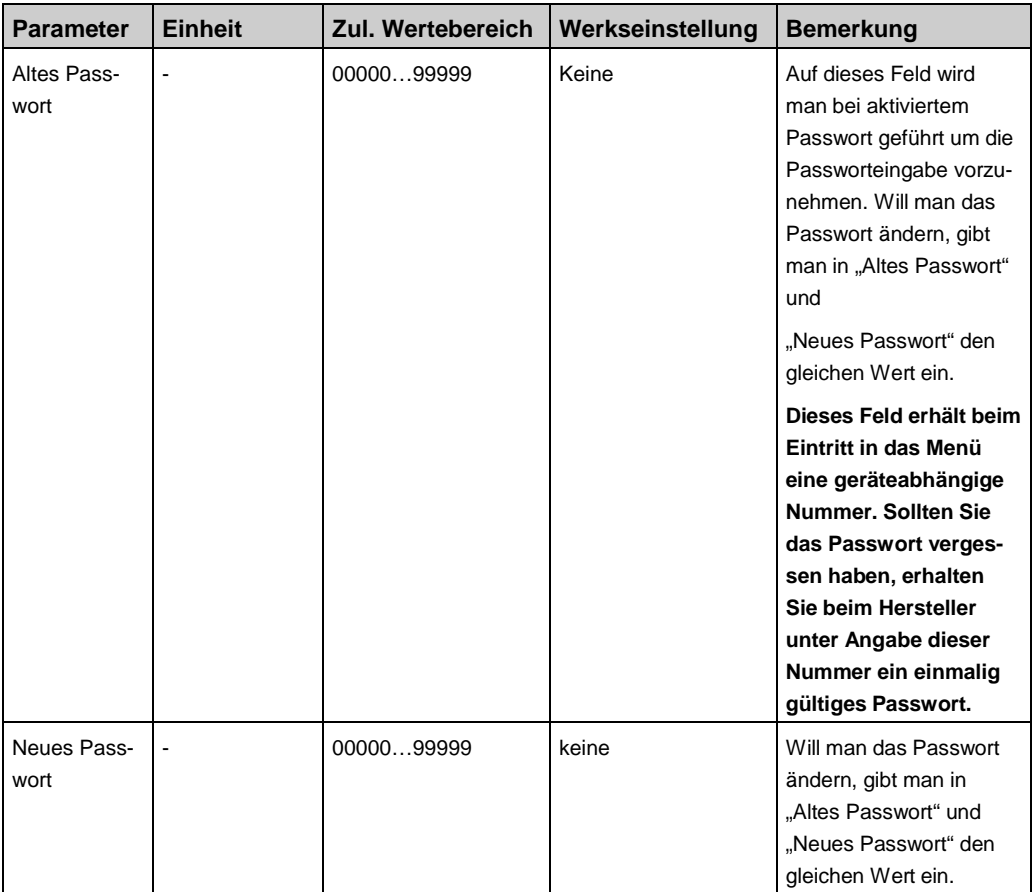

#### **Werkseinstellung (Reset)**

In diesem Menü lässt sich das Gerät auf die Parameter der Werkseinstellung zurücksetzen, um einen definierten Grundzustand herbeizuführen. Der Wert, der dabei eingestellt wird, ist bei allen Parametern in der Spalte "Werkseinstellung" angegeben. Die Texte der Messstellenbezeichnung werden hiermit nicht verändert. Nach verlassen dieses Menübildes führt das Gerät einen Reset aus und geht in den Normalbetrieb.

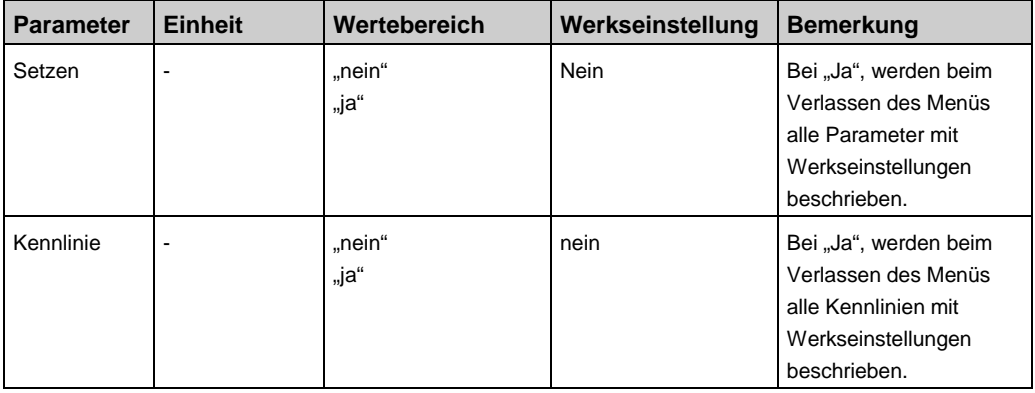

### **Anzeige (Autoscroll, Displaybeleuchtung, Kontrast, Sprache)**

Einstellung Display (Kontrast, Beleuchtung, Anzeigerotation).

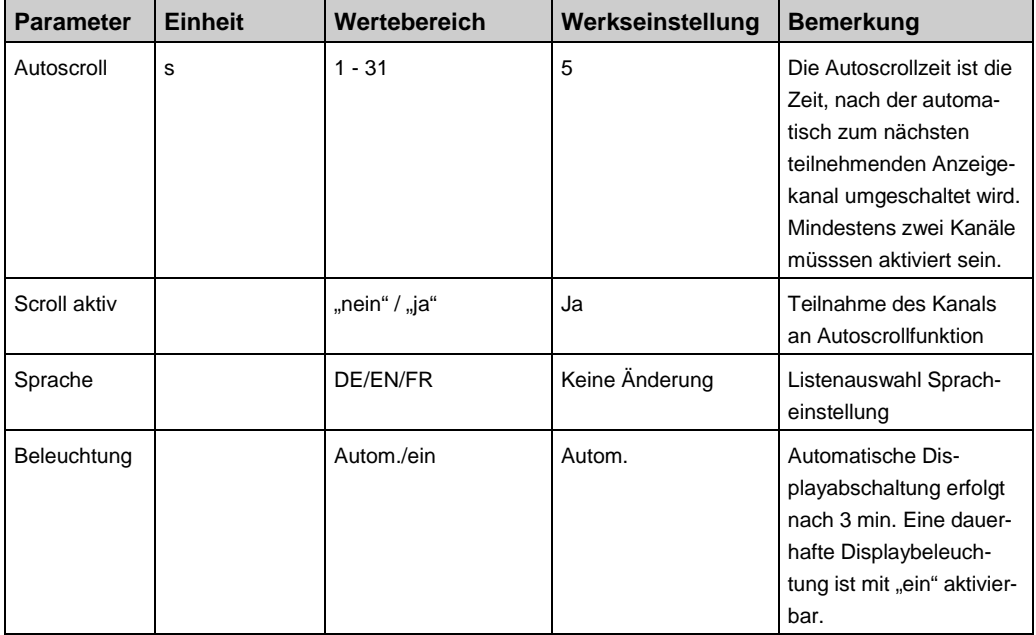

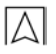

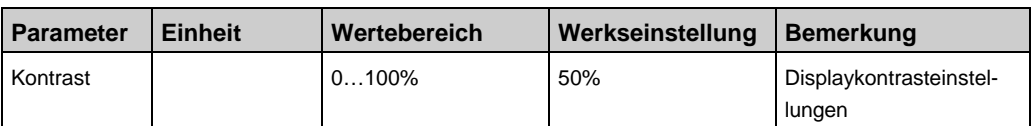

#### **Speicherkarte**

In diesem Menü wird die Funktion des Speicherbetriebs definiert und die Funktion Kartenlöschung aufgerufen.

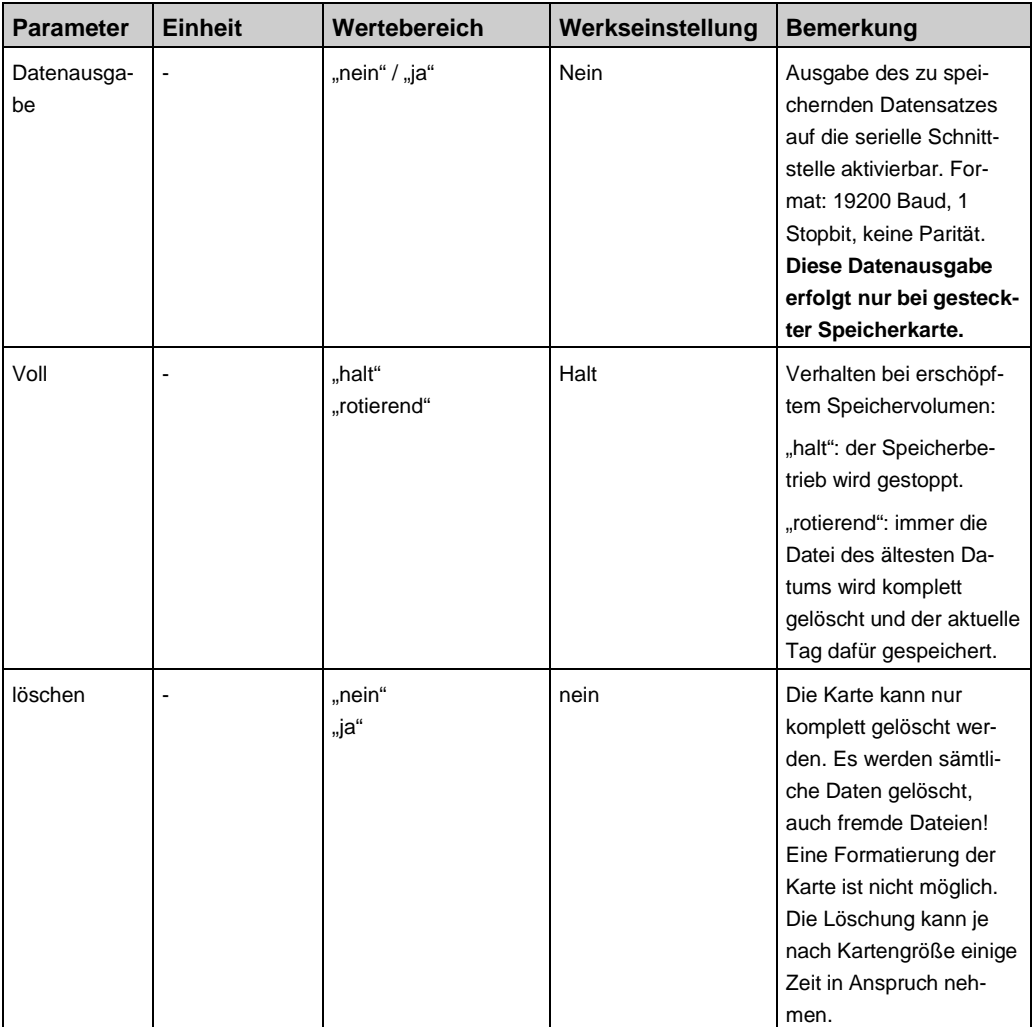

#### **Speicherkarte entfernen**

Dieser Menüpunkt hat keine Parameter. Wird dieser Menüpunkt angewählt und bestätigt, wird der Speicherbetrieb eingestellt und alle im Puffer befindlichen Daten noch auf die Karte geschrieben.

#### *Eine Speicherkartenentfernung ohne diesen Menüpunkt zu durchlaufen, hat Datenverlust zur Folge und kann das Speichermedium unbrauchbar machen.*

#### **Uhr anzeigen**

Zu Kontroll- oder Überwachungszwecken kann hier die Uhrzeit dauerhaft angezeigt werden.

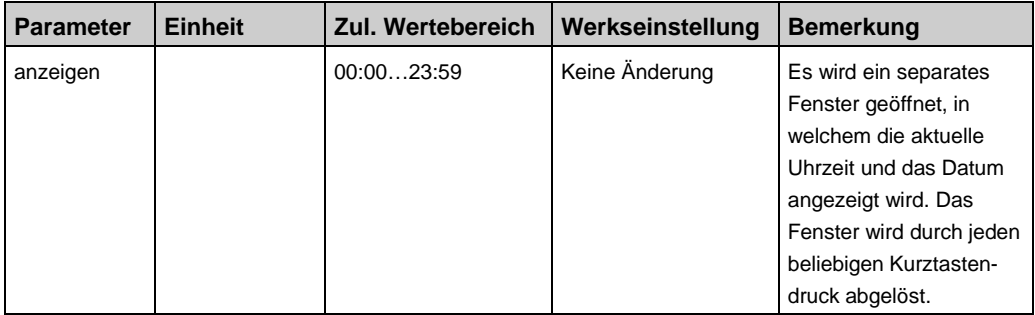

### **Uhr setzen**

Zeit, Datum und Jahreszahl lassen sich hier getrennt einstellen. In diesem Menübereich werden die Zahlenwerte mittels der "up"bzw. "down"-Tasten inkrementell eingestellt. Ein dauerhafter Tastendruck bewirkt hierbei eine automatisch laufende Änderung.

Mittels Menüpunkt "Sommerzeit" kann eine automatische Sommerzeiterkennung (für Europa) mit Uhrumstellung aktiviert werden  $(Werkseinstellung = "nein").$ 

Dazu muss das Gerät während der Zeitumstellungsphase in Betrieb sein.

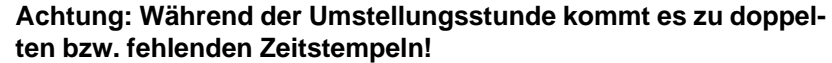

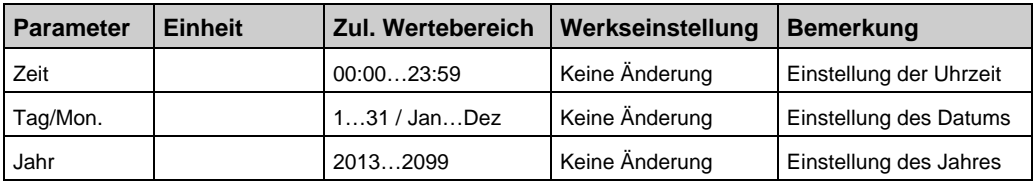

## **5.13 Speicherfunktionen**

#### **Funktionsbeschreibung der Datenaufzeichnung**

Bitte beachten Sie: Die Aufzeichnungsfunktion ist nicht für sicherheitsrelevante bzw. manipulationssichere Datenspeicherung vorgesehen. Voraussetzung für eine zeitlich korrekte Datenerfassung ist eine richtig eingestellte Uhrzeit.

Der VarioLog prüft ca. alle vier Sekunden das Vorhandensein eines Speichermediums ab. Das Gerät erwartet zur Datenaufzeichnung eine vorformatierte Speicherkarte (SD/MMC) im Format: FAT12 bzw. FAT16.

Nur diese zulässigen Formate werden erkannt. Eine Speicherkartenformatierung am Gerät ist nicht möglich.

Eine Formatierung der Speichermedien auf diese Formate ist mit den derzeitig existierenden PC-Betriebssystemen ohne weiteres möglich.

Die Speichermedien lassen sich jedoch mit dem Gerät vollständig löschen. Eventuelle Schreibschutzschalter werden überwacht und behandelt.

Die Daten werden alle in einem lesbaren Klartextformat auf der Speicherkarte abgelegt.

Eine Speicherkarte lässt sich wechselnd in verschiedenen Geräten einsetzen. Die bisher aufgezeichneten Daten bleiben dabei eindeutig zuordbar. Jedes einzelne Gerät greift dabei nur auf sein eigenes Verzeichnis zu.

Es werden dabei grundsätzlich keine Fremddaten überschrieben oder gelöscht, Ausnahme: gezielte Ausführung der Kartenlöschfunktion.

#### **Einstellungen zum Speicherbetrieb**

Globale Einstellungen gelten für alle Datenaufzeichnungen und erfolgen in der Menüführung unter:

"Funktionen -> Speicherkarte".

Im Menüpunkt "voll" läßt sich die Speicherfunktion bei vollem Speichermedium konfigurieren. Dabei gibt es zwei Möglichkeiten:

- 1. Speicherung anhalten wenn das Speichermedium voll ist ("halt"),
- 2. jeweils Löschung der ältesten Tagesdatei ("rotierend").

Die komplette Löschung aller Daten auf dem Speichermedium kann unter dem Menüpunkt "löschen" erfolgen. Parametereinstellung = .nein" oder "ja".

Bei Auswahl "ja" wird die Löschfunktion bei Verlassen des Menüfensters ausgeführt. Separate Kanaleinstellungen gelten für den im Betriebsmodus angewählten Analogeingang. Alle Einstellungen zur Datenaufzeichnung erfolgen in der Menüführung unter: "Analogwerte > Analogwerte 2/2 > speichern".

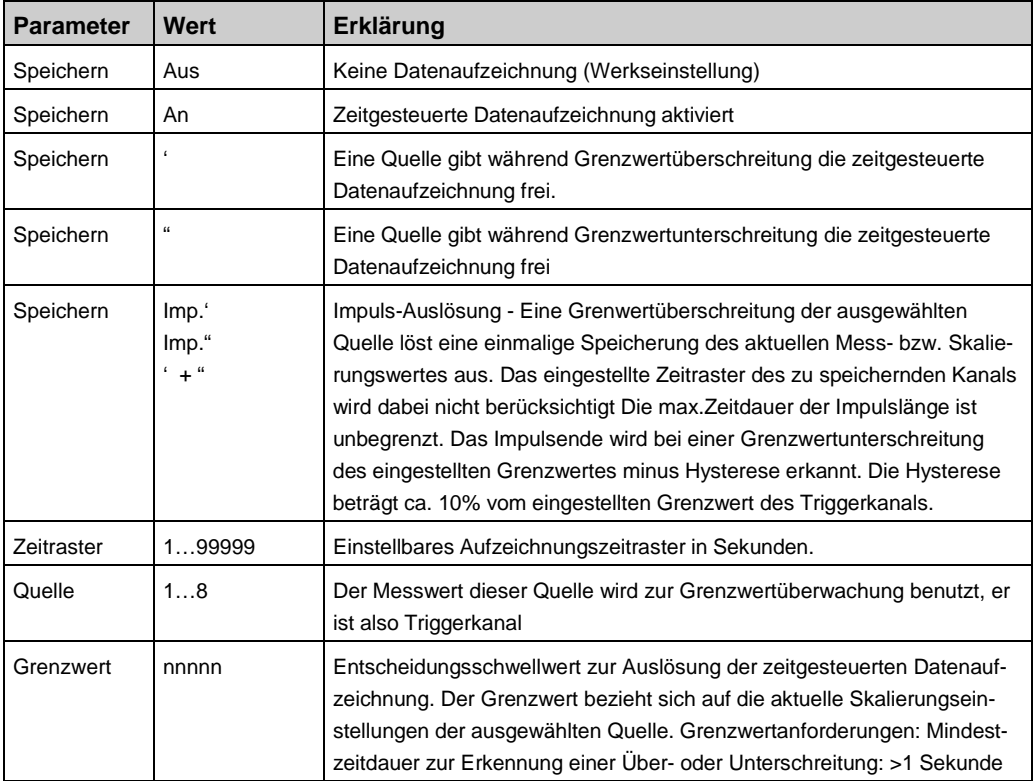

### **5.14 Speicherkarte**

#### **Speicherkarte einstecken**

- Kontakte müssen zum Display zeigen.
- Es erfolgt die Anzeige der Speichergröße in MB.
- Das Gerät überprüft die eingesteckte Speicherkarte komplett.
- Die Prüfzeit kann, abhängig von der Speichergröße, mehrere Sekunden betragen.
- Anzeige des verfügbaren Speicherplatzes in Prozent.
- Anzeige eines eingeschalteten Schreibschutzes.
- Im Betriebsmodus wird ein erkanntes Speichermedium als Punkt (.) hinter der Analogkanalnummer dargestellt.
- Ein zur Datenaufzeichnung aktivierter Analogkanal wird im Betriebsmodus mit einer Raute (#) in Zeile 3 gekennzeichnet. Bei einer Auslösung eines Speicherereignisses wird dieses Symbol kurzzeitig
- ausgeblendet. Damit ist zusätzlich eine visuelle Kontrolle eines Speichervorganges des
- angezeigten Analogkanals möglich.
- Eine Speicherkartenstatusanzeige wird im Betriebsanzeigemodus eingefügt.

#### **Dateierzeugung**

Im Stammverzeichnis wird einmalig, falls noch nicht vorhanden, ein eindeutiges Unterverzeichnis angelegt. Alle Informationen werden grundsätzlich in diesem Verzeichnis abgelegt.

Format: [ADnnnnnn]

- AD = erste zwei Zeichen der Gerätebezeichnung
- nnnnnn = letzte 6 Ziffern der Geräteseriennummer

#### **Informationsdatei**

Im Unterverzeichnis wird, falls noch nicht vorhanden, eine Informationsdatei angelegt. Hier werden aktuelle Geräteeinstellungen, die zur Datenspeicherung notwendig sind, abgelegt.

Bei jedem Kartenwechsel bzw. neuem einstecken oder Netzwiederkehr nach Netzausfall wird in diese Datei ein neuer aktueller Datensatz eingetragen.

Format: [ADnnnnnn.TXT]

- AD = erste zwei Zeichen der Gerätebezeichnung
- nnnnnn = letzte 6 Ziffern der Geräteseriennummer
- TXT = Standarderweiterung für Textdatei

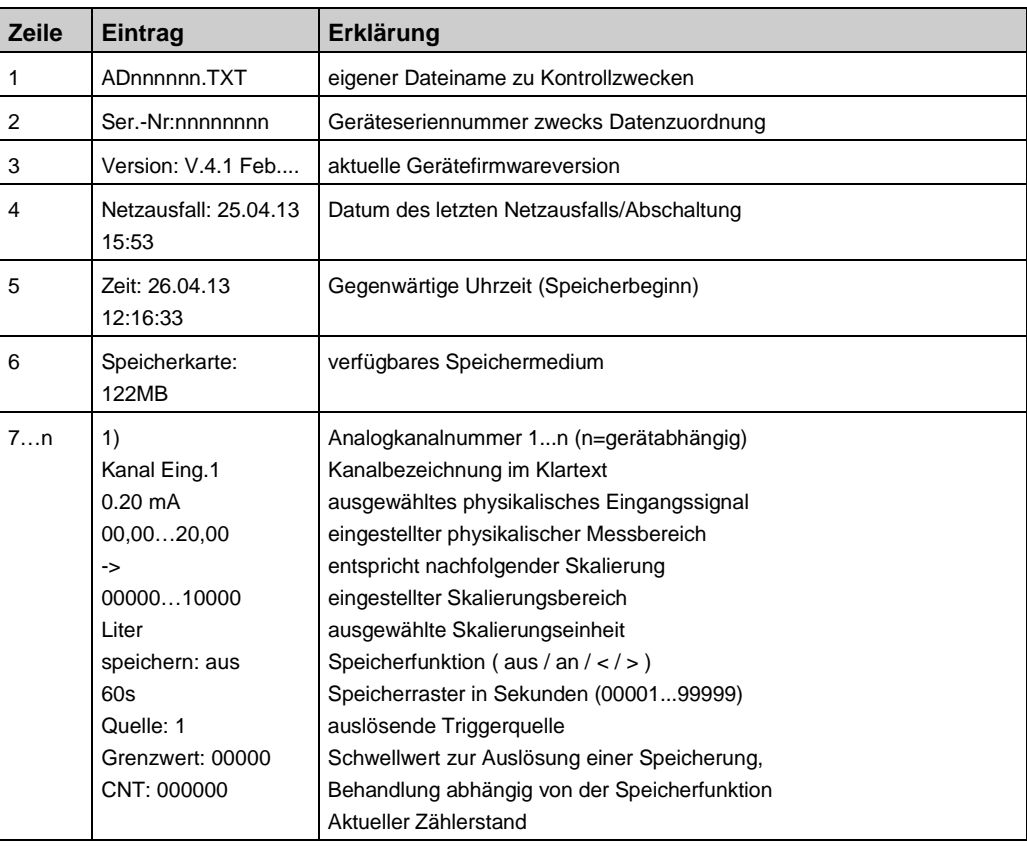

#### Datenformat der Informationsdatei:

#### **Datenaufzeichnung**

Wird mindestens ein Analogkanal zur Speicherung aktiviert, erfolgt die Datenaufzeichnung in einer täglichen Aufzeichnungsdatei.

Dateiname der Tagesdatei

- Format: [JJMMTT00.CSV]
- $\text{L}$  = letzte zwei Stellen des Jahresdatums 13...99 (2013...2099)
- $MM = Monatsdatum 01...12 (January...Dezember)$
- $TT = Tagesdatum 01...31$
- 00 = immer "00" reserviert für zukünftige Erweiterungen.
- $-CSV = Standard$ erweiterung für Tabellenkalkulation (Autostart)

Zur Gewährleistung einer langen Kartenlebensdauer werden die erfassten Daten in einem internen Datenpuffer zwischengespeichert. Datensätze werden nur auf die Karte geschrieben, wenn der interne Datenpuffer ausreichend gefüllt ist. Dies sind zurzeit 488 Zeichen inklusive Steuerzeichen (Zeilenumbruch).

Solange Platz im Datenpuffer vorhanden ist, werden die Daten auch ohne Speichermedium weiterhin aufgezeichnet. Damit jedoch die im Datenpuffer vorhandenen Daten nicht verloren gehen, sollte das Speichermedium grundsätzlich über den Menüpunkt: "Speicherkarte entfernen" entnommen werden. Dabei werden alle derzeit im Datenspeicher vorhandenen Datensätze auf das Speichermedium geschrieben.

Wird das Speichermedium direkt (ohne Menüführung) entfernt, bleiben die letzten Datensätze im internen Datenpuffer erhalten. Bei gefülltem Datenspeicher hält das Gerät die Datenaufzeichnung an. Nach Entnahme des Speichermediums ändert sich der im Betriebsmodus dargestellte Punkt ... "wieder in eine Klammer ..)".

Eine Geräteabschaltung hat den Datenverlust der im Datenpuffer befindlichen Daten zur Folge. Alle Datenfelder werden mit einem Semikolon ";" als Trennungszeichen abgetrennt.

Verfügbare aber nicht aufgezeichnete Kanäle erscheinen dabei als leere Datenfelder. Damit lassen sich vollständig zeitsynchrone Datensätze erzeugen.

Eine Tagesdatei enthält grundsätzlich den Dateinamen, die Geräteseriennummer, eine Kopfzeile mit den Kanaleinstellungen und anschließend die erfassten Datensätze.

Jeder Datensatz beginnt mit einem absoluten Zeitstempel (17 Zeichen).

Zeitstempel

- Format: [TT/MM/JJ hh:mm:ss]
- $\bullet$  TT = Tagesdatum 01...31
- MM = Monatsdatum 01...12 (Januar...Dezember)
- $\bullet$  JJ = letzte zwei Stellen des Jahresdatums 13...99 (2013...2099)
- hh = Uhrzeit (Stunde)
- $mm = Uhrzeit (Minute)$
- ss = Uhrzeit (Sekunde)

#### **Datenformat der Tagesdatei**

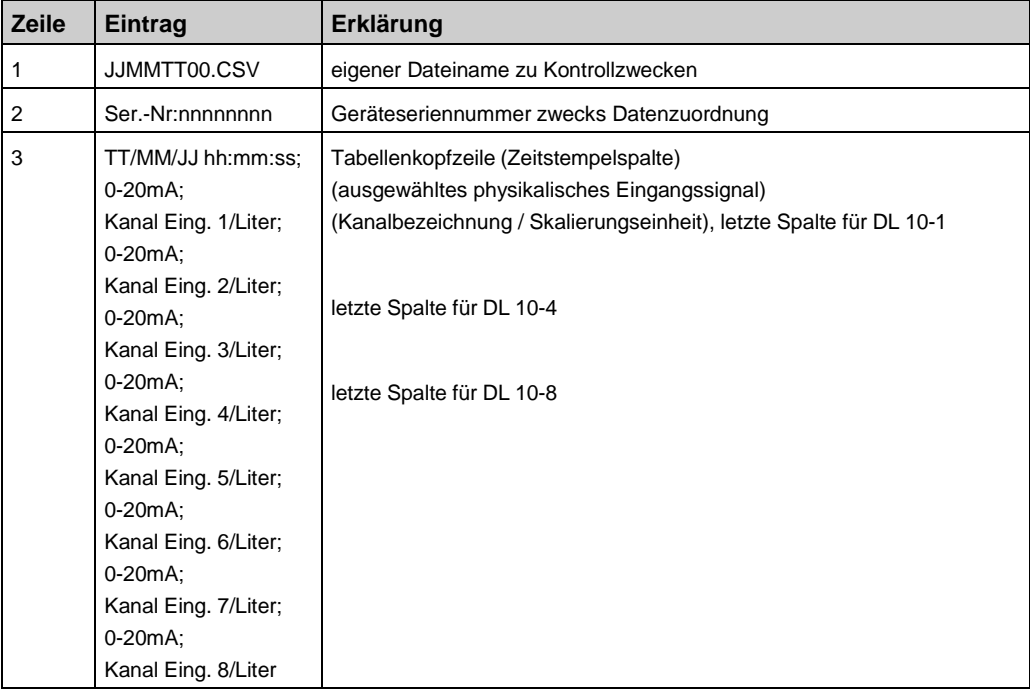

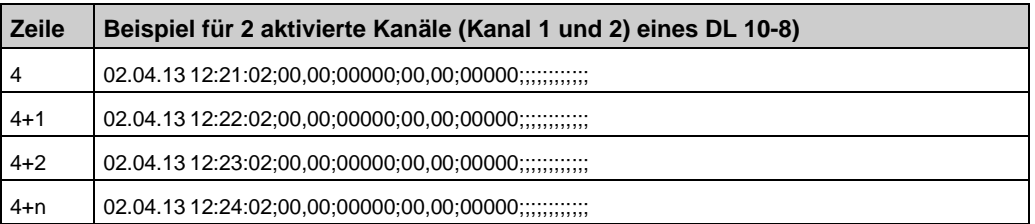

#### **Datenausgabe**

Zusätzlich ist die Ausgabe des zu speichernden Datensatzes (Zeile) auf die serielle Schnittstelle aktivierbar. Format: 19200 Baud, 1 Stoppbit, keine Parität.

Siehe Menüeinstellungen in Tabelle (Speicherkarte) auf Seite 14.

Diese Datenausgabe erfolgt nur bei gesteckter Speicherkarte!

#### **Speicherplatzbedarf**

Der benötigte Speicherplatzbedarf auf dem verwendeten Speichermedium ist geräte- und einstellungsabhängig.

Eine Informationsdatei mit einem Datensatz benötigt maximal 1023 Byte. Ein einzelner Aufzeichnungsdatensatz benötigt geräteabhängig maximal:

- für einen DL 10-1 34 Zeichenplätze (Byte),
	-
- für einen DL 10-4 73 Zeichenplätze (Byte),
	-
- für einen DL 10-8 125 Zeichenplätze (Byte).

Eine Speicherkarte enthält 1048576 Byte je Megabyte. In der Tabelle können Cirka-Werte von Speicherzeiträumen unter verschiedenen Bedingungen abgelesen werden.

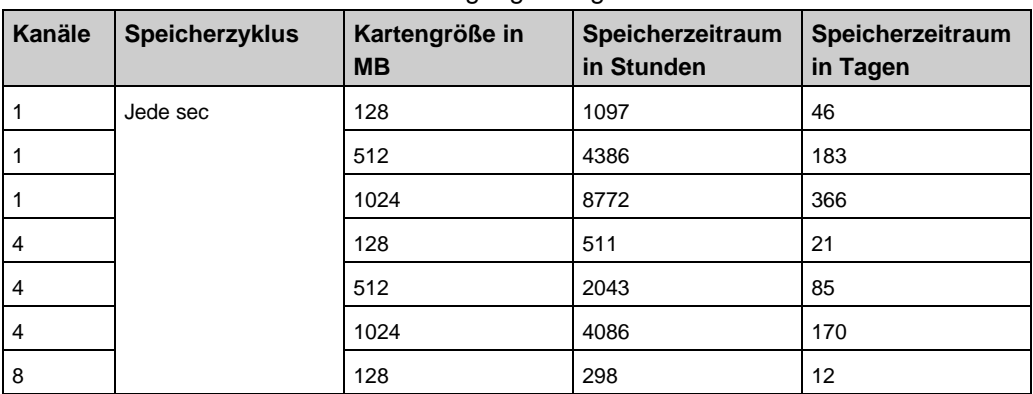

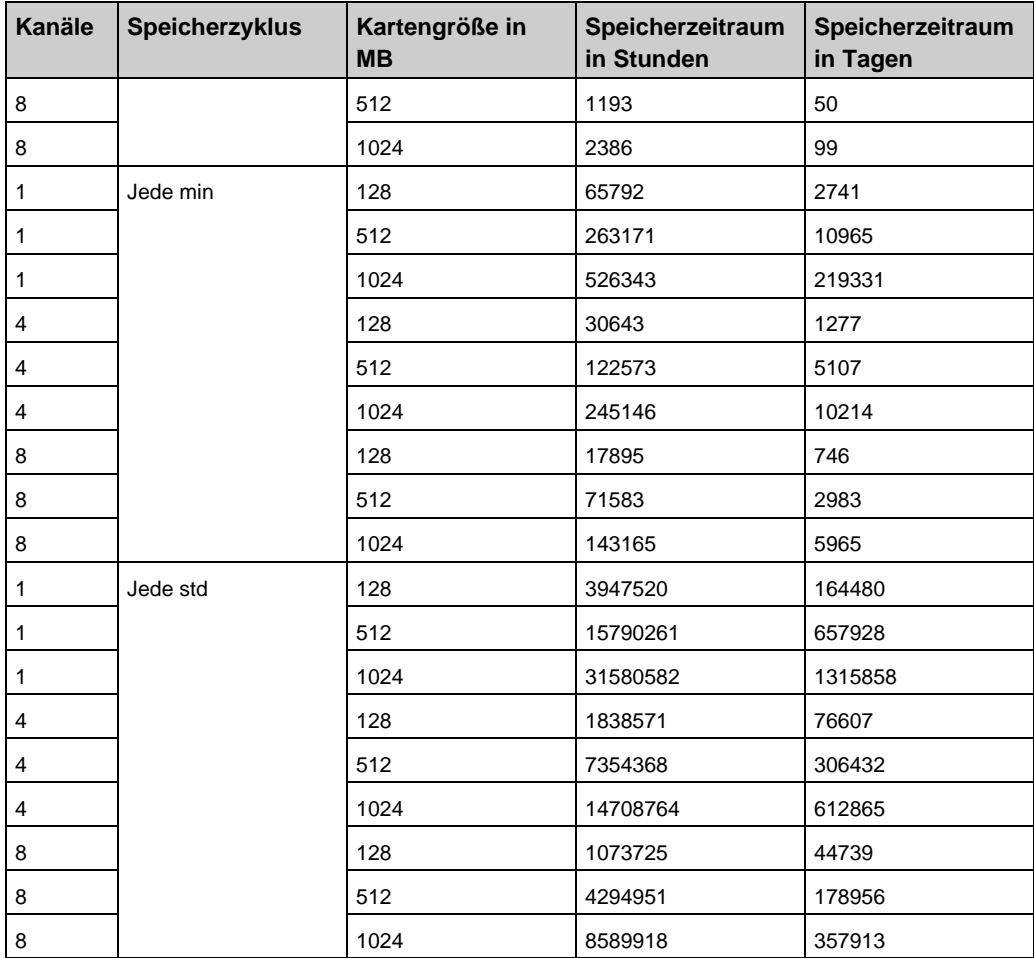

# **Kundenzufriedenheit**

Für uns hat die Zufriedenheit des Kunden oberste Priorität. Wenn Sie Fragen, Vorschläge oder Schwierigkeiten mit Ihrem Produkt haben, wenden Sie sich bitte an uns.

## **Adressen**

Die Adressen unserer Niederlassungen weltweit finden Sie im Internet unter [www.afriso.com](http://www.afriso.com/)

# **8 Anhang 8.1 EG-Konformitätserklärung**

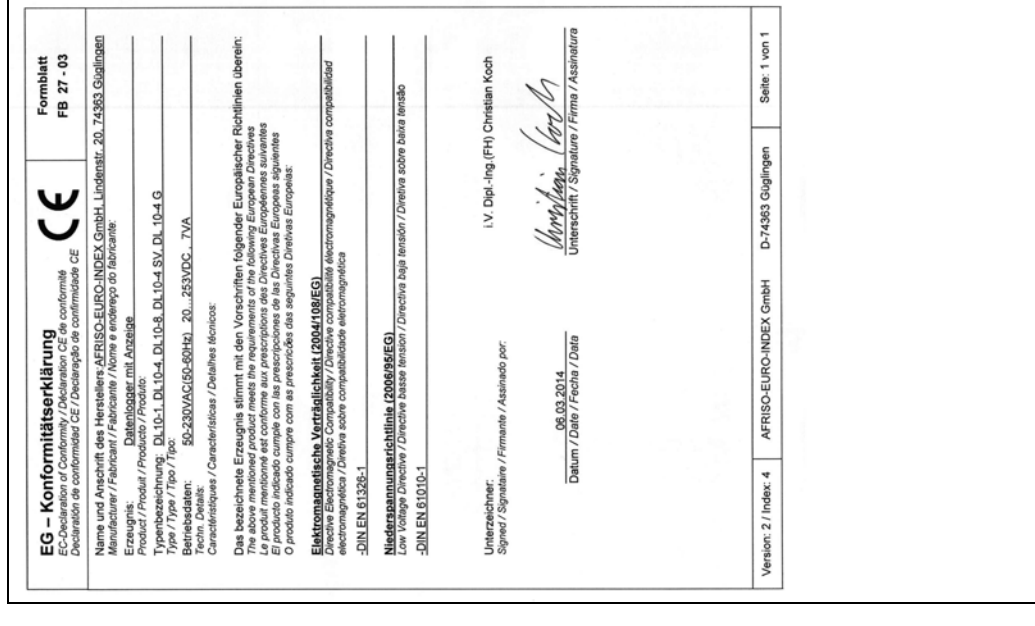